# AY ANÁLISIS DIGITAL UBA

CLASE II

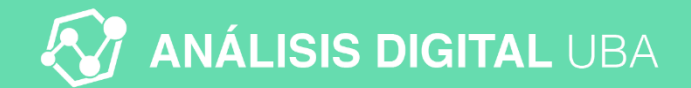

1. Definir una conversión

2. Definir una micro-conversión

3. Definir 10 KPIs a. Por lo menos 2 de alto nivel b. Por lo menos 2 de bajo nivel

**Negocio sugerido:** tienda online tradicional

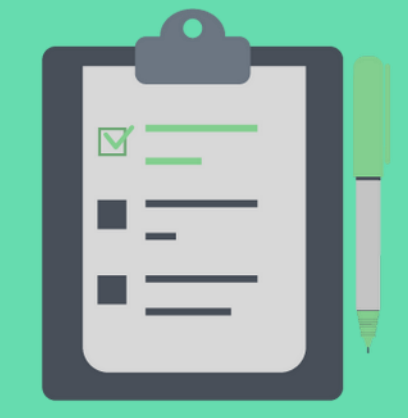

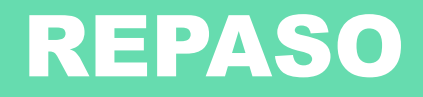

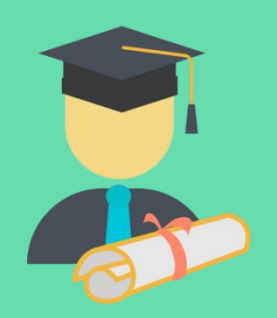

#### **SOBRE ESTE CURSO**

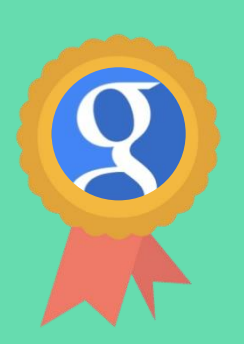

#### **CERTIFICACIÓN**

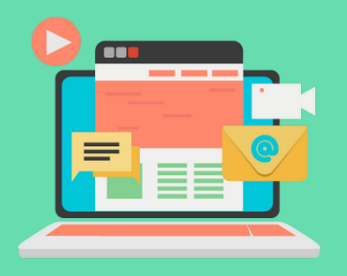

#### **ECOSISTEMA DIGITAL**

**Buyers Journey,** Inbound, Omnichannel

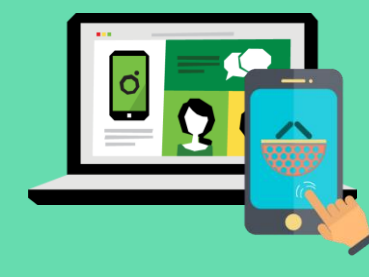

#### **WEB SITES** & APPs

Cómo funcionan, CSS, HTML, JS, Ajax.

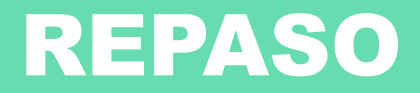

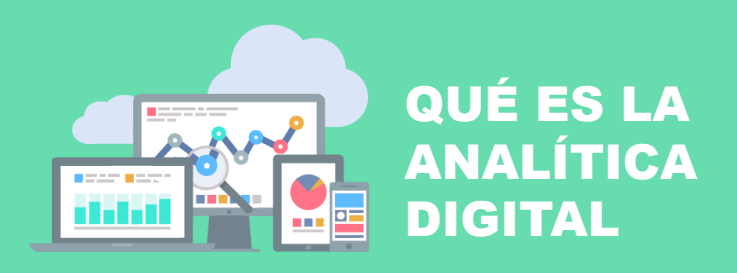

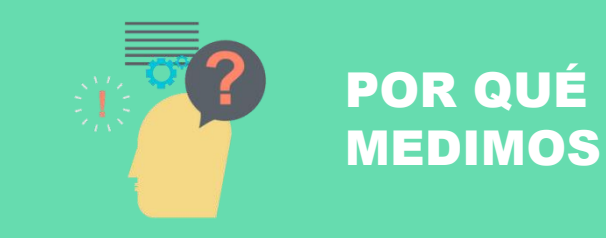

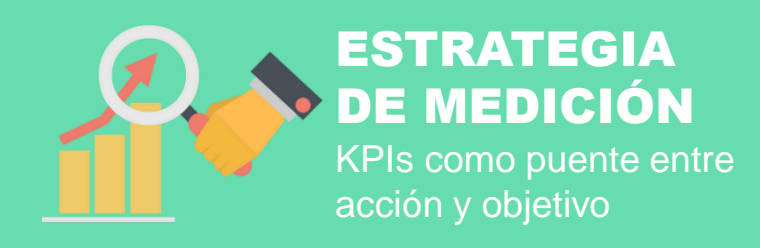

### SIRVE PARA ANALIZAR TENDENCIAS, NO VALORES ABSOLUTOS

Los datos de las herramientas de web analytics no son 100% precisos:

- 1% al 2% usuarios deshabilitan Javascript
- Errores javascript
- Usuarios eliminan o deshabilitan cookies
- Un usuario, varios ordenadores
- Diferentes usuarios, un ordenador
- Período de decisión de compra
- Tiempos de ejecución de scripts

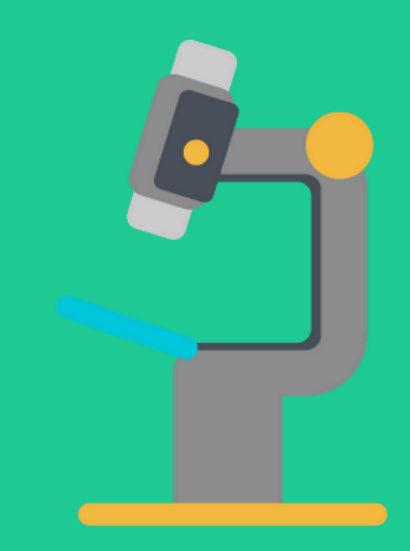

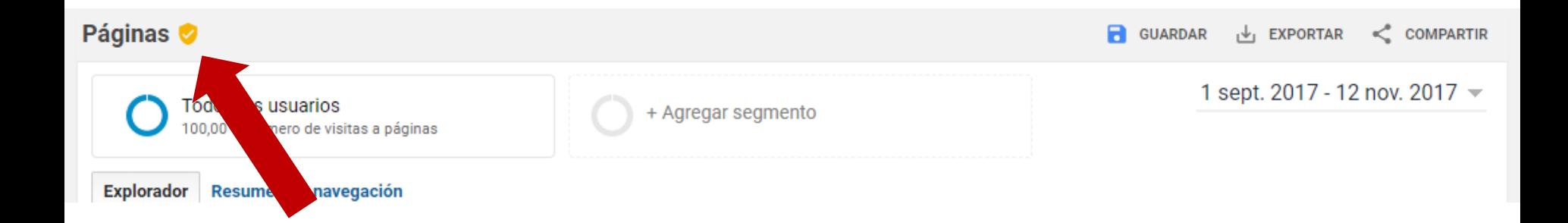

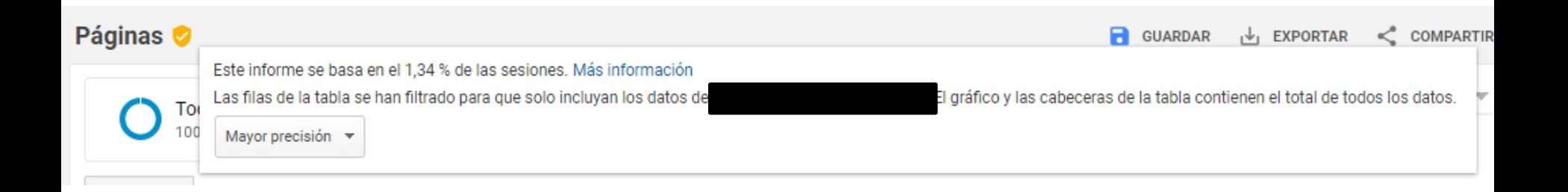

## GOOGLE TAG MANAGER

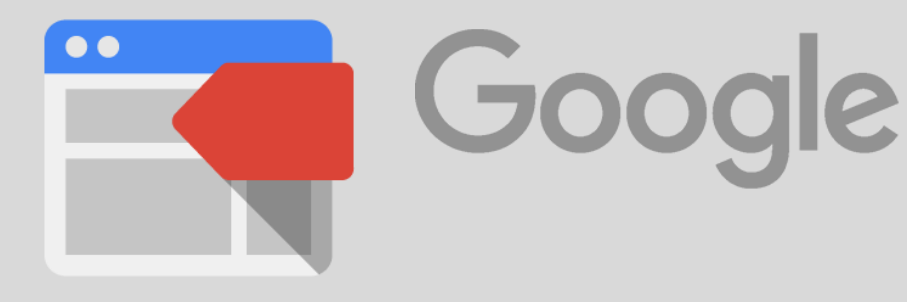

Herramienta de gestión de etiquetas desarrollada por google para la gestión de etiquetas HTML y JavaScript en Google Analytics.

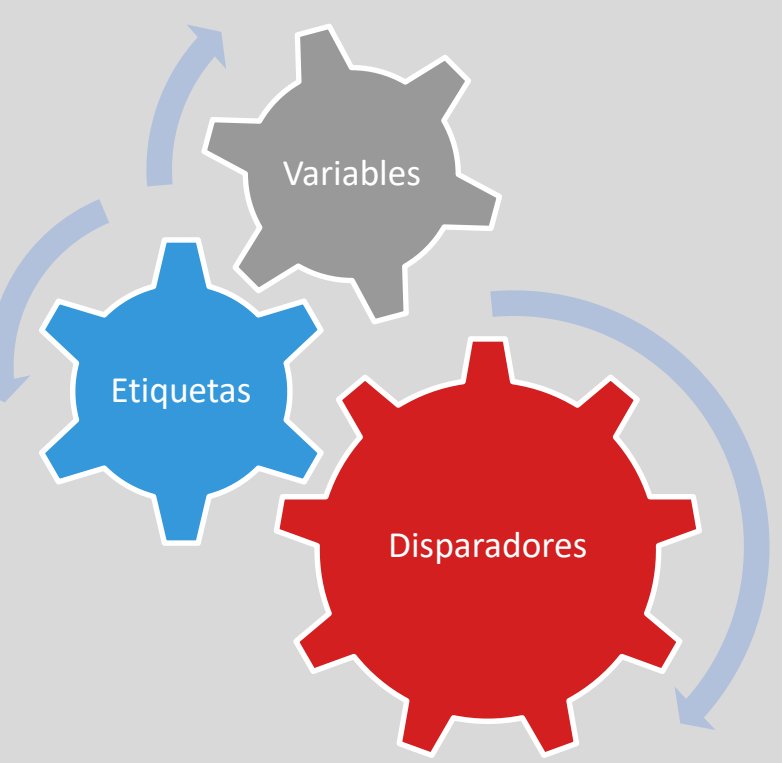

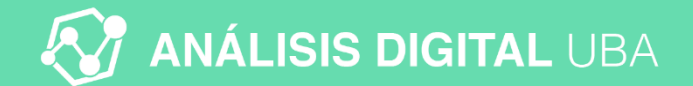

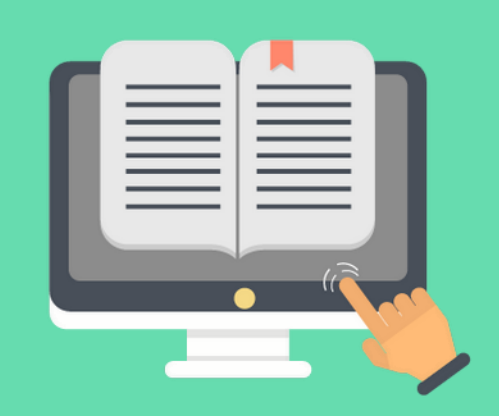

## **CONCEPTOS Y** TERMINOLOGÍAS

### Conceptos y terminologías | Usuarios

**Cantidad de visitantes no duplicados (contabilizados una sola vez) que han accedido a su sitio web a lo largo de un período de tiempo determinado.**

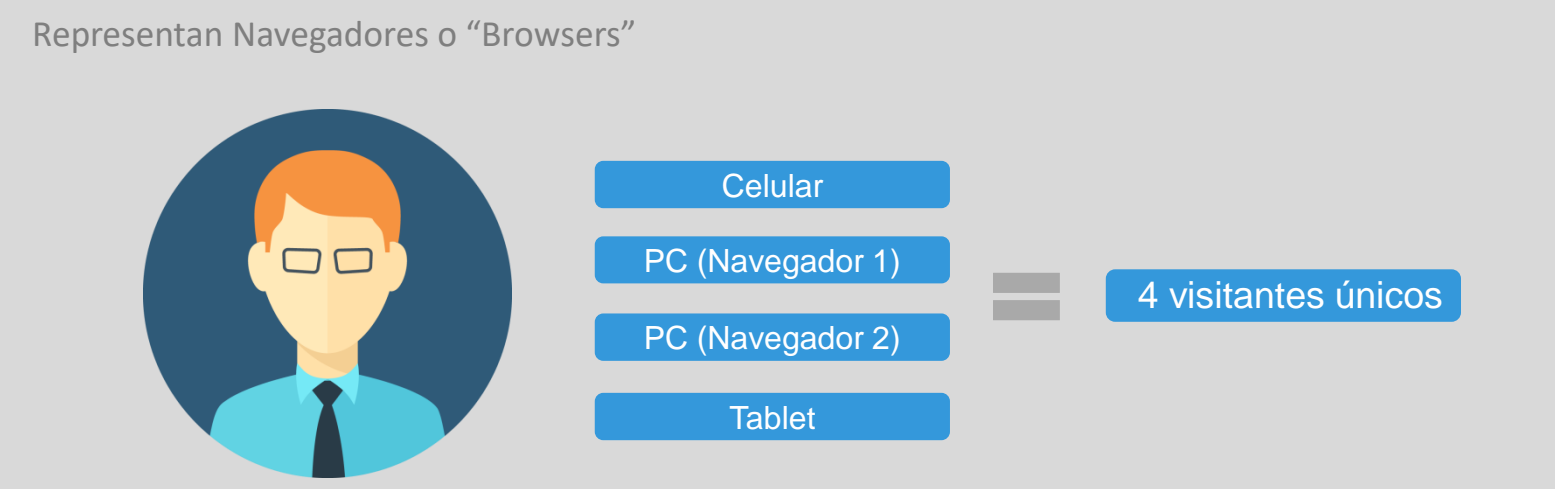

**Plazo de expiración:** 2 años

### Conceptos y terminologías | Sesión

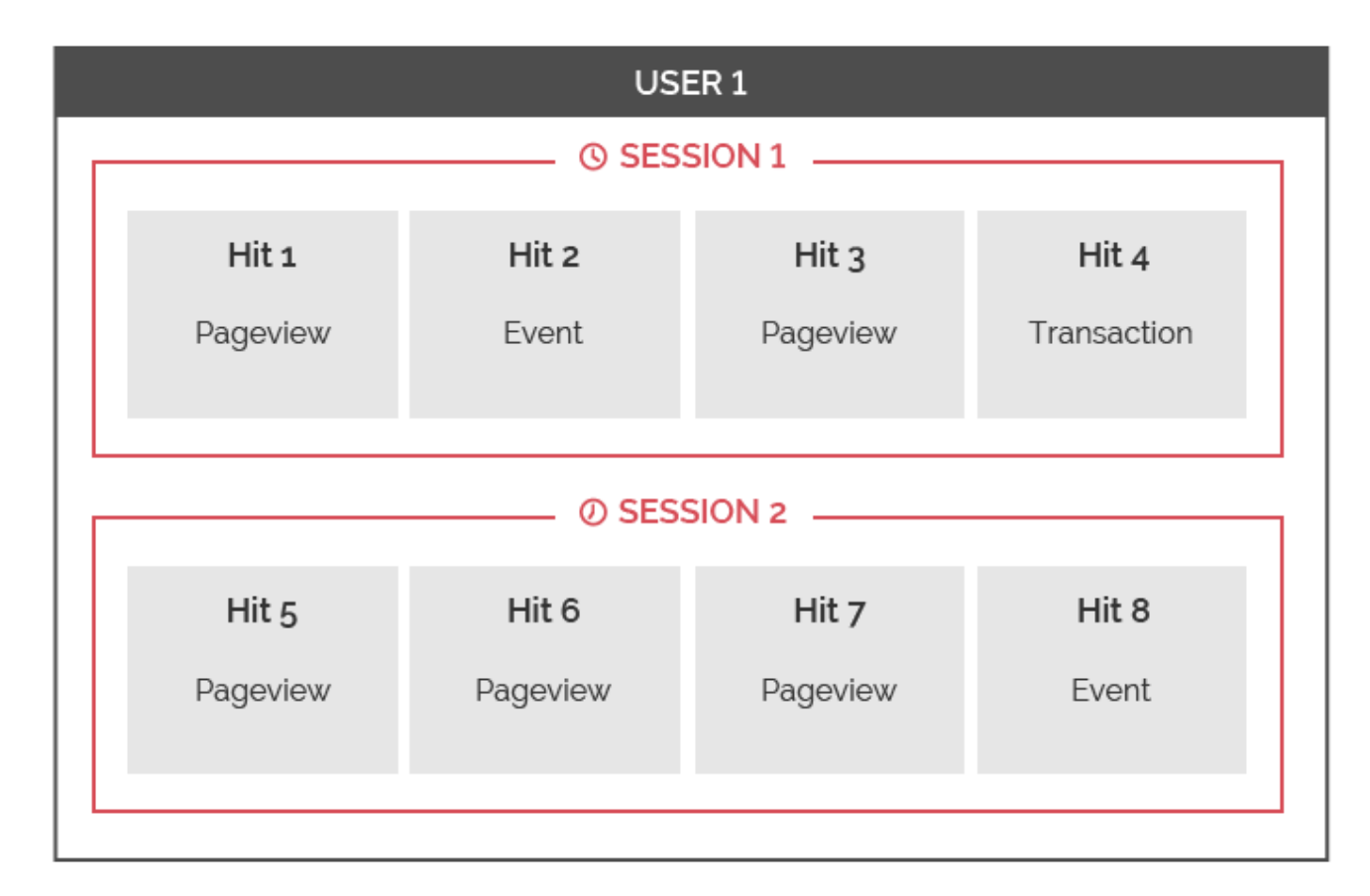

### Conceptos y terminologías | **Pageview**

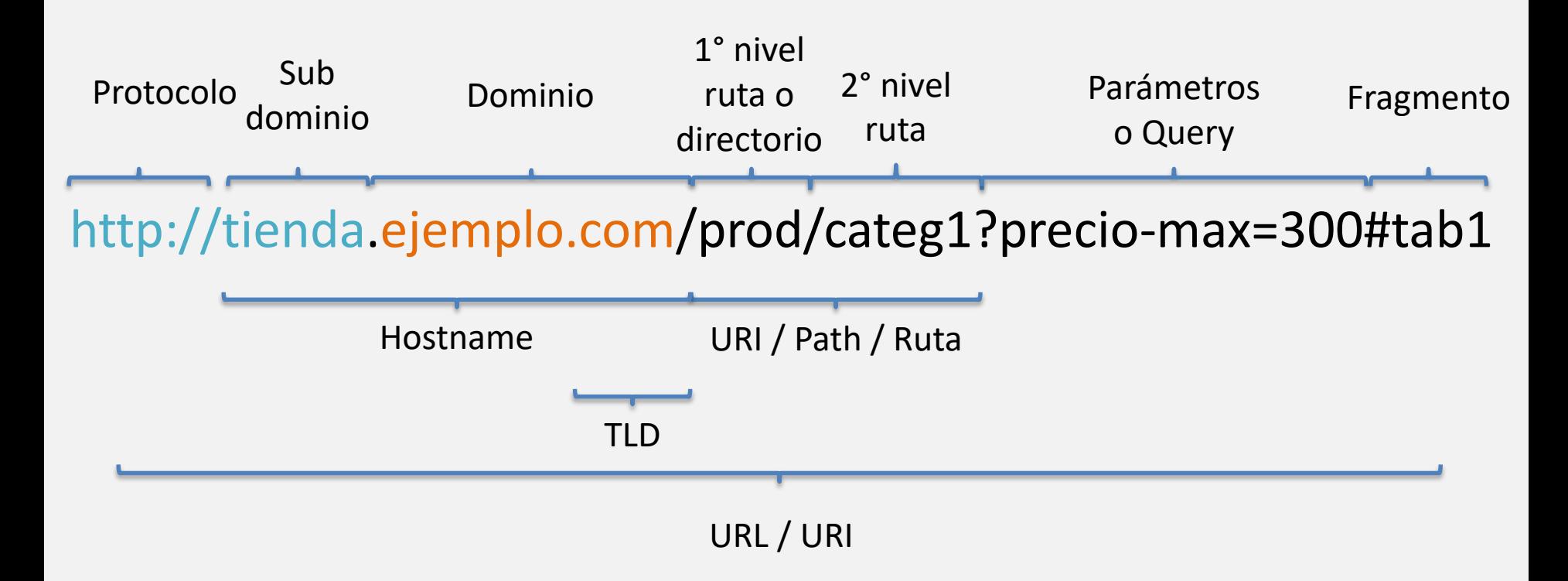

### SESIÓN

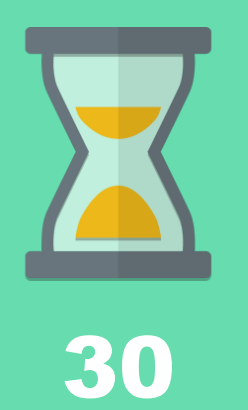

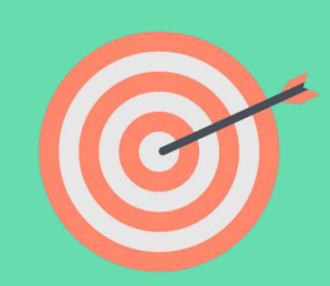

**Nueva** información de campaña

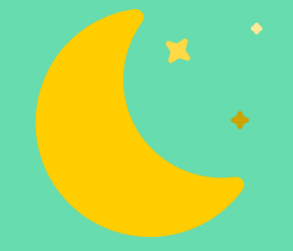

Medianoche

Minutos sin medición

### Conceptos y terminologías | Recurrencia

- **Usuarios nuevos:** cantidad de visitantes que realizan una **primera visita** para un período de tiempo determinado.
- **Usuarios recurrentes:** cantidad de visitantes que realizaron una **visita previa** para un período de tiempo determinado.

**Usuarios nuevos:**  nunca habían visitado el sitio, lo hacen después de 24 meses sin visitar o borraron sus cookies.

**Usuarios recurrentes:**  han pasado menos de 24 meses desde su última visita y no han borrado sus cookies.

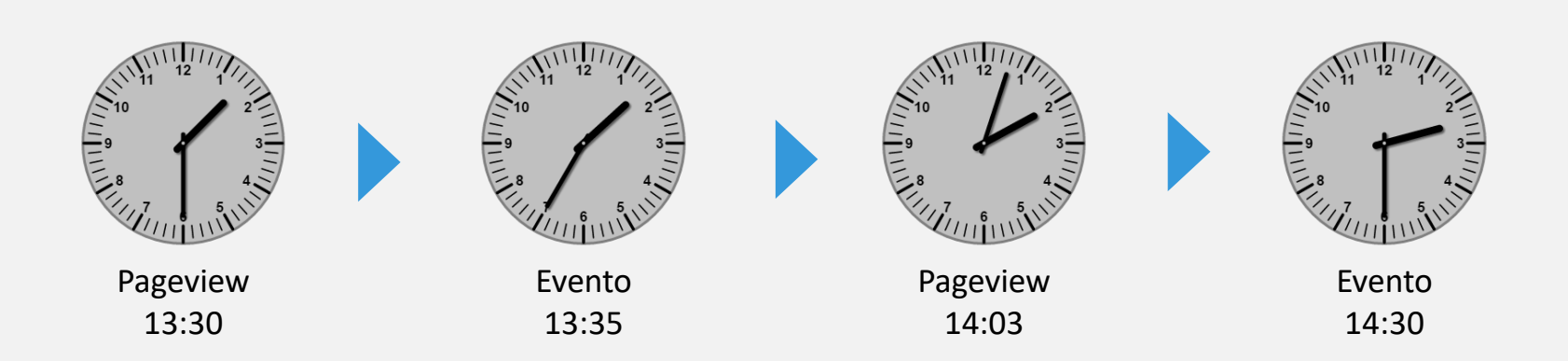

### Una sesión

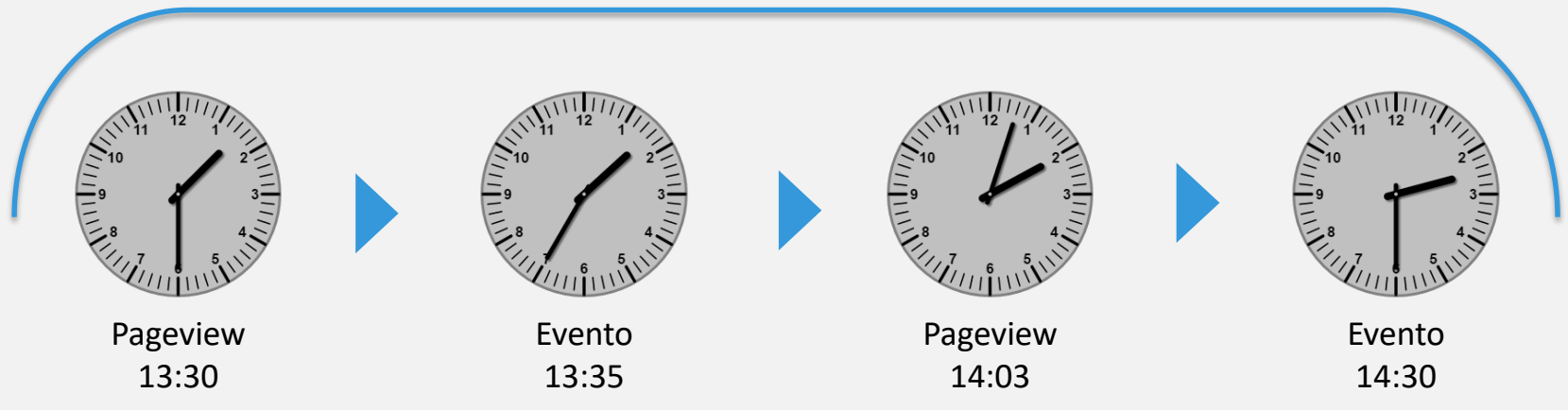

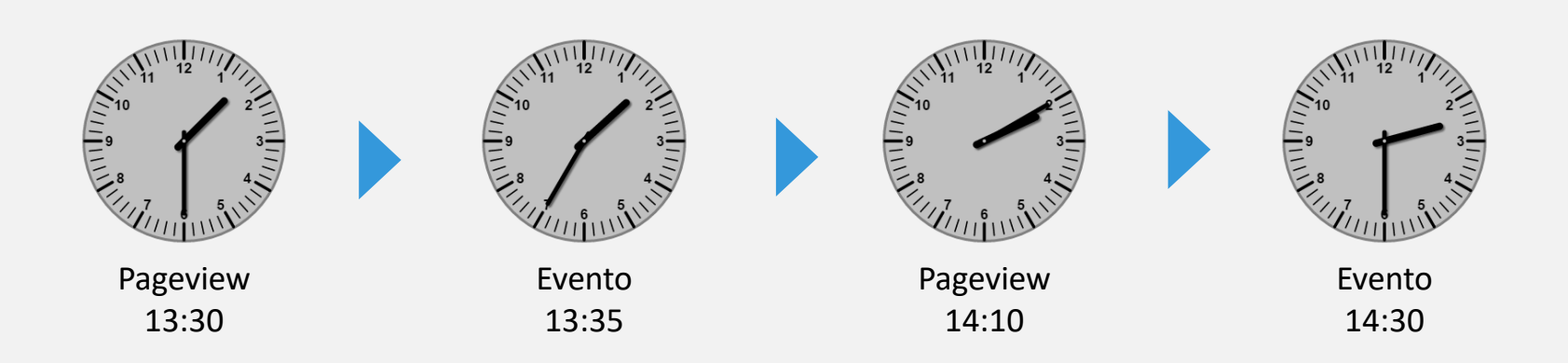

### Dos Sesiones

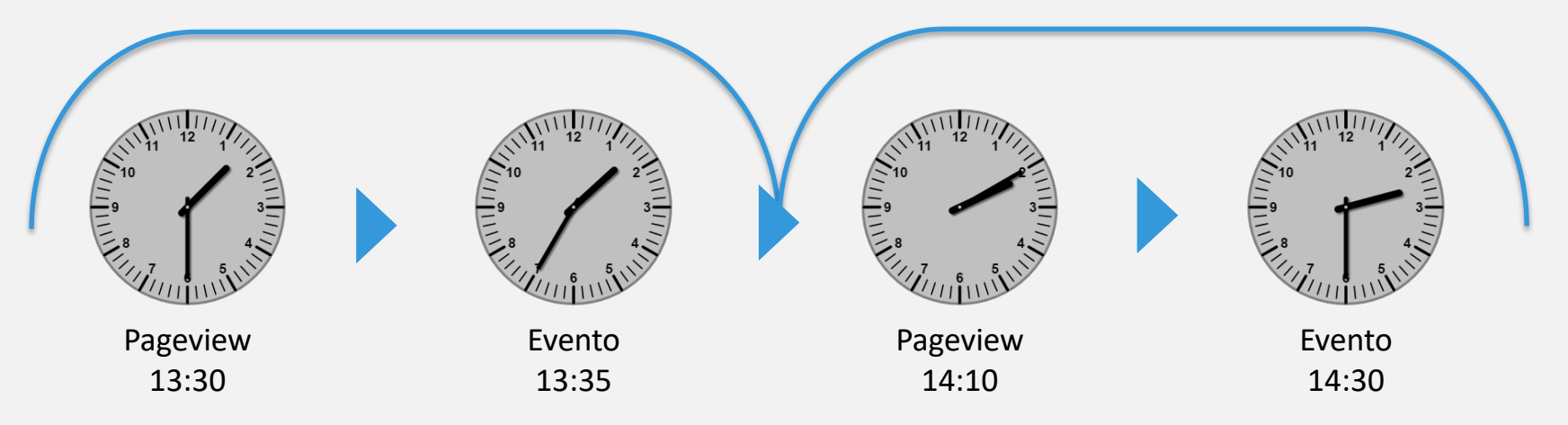

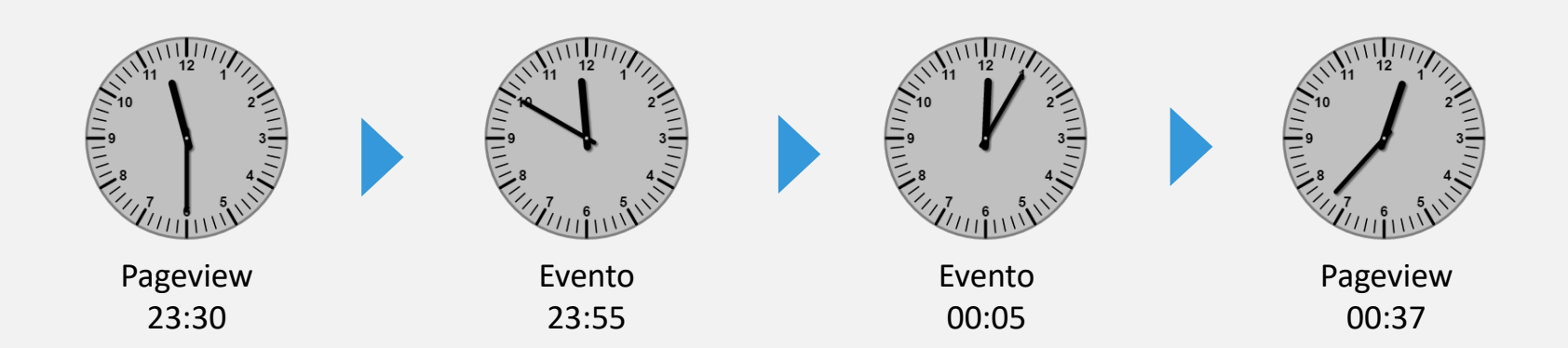

### **Tres Sesiones**

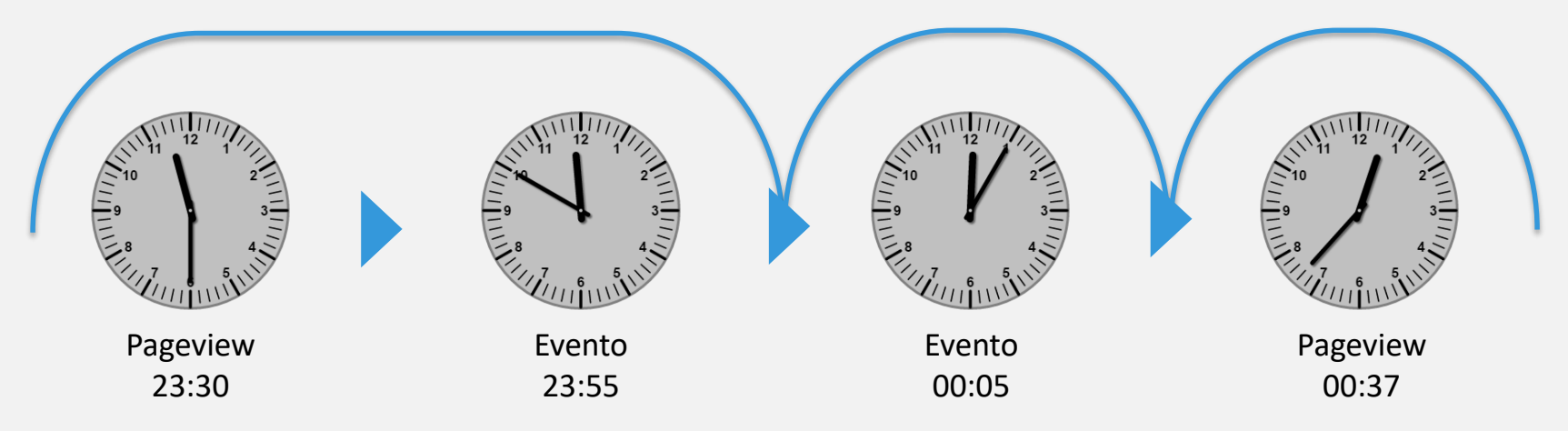

### Organización de los informes

Los informes se agrupan juntos en 4 secciones

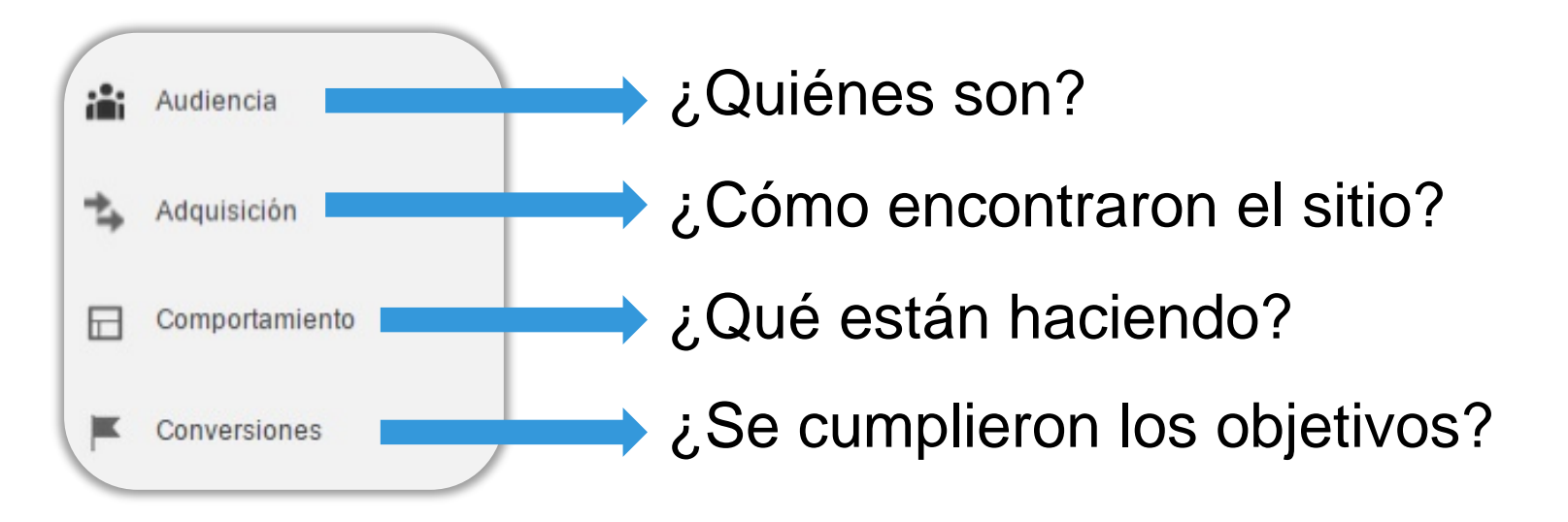

### Diferencia Métrica y Dimensión

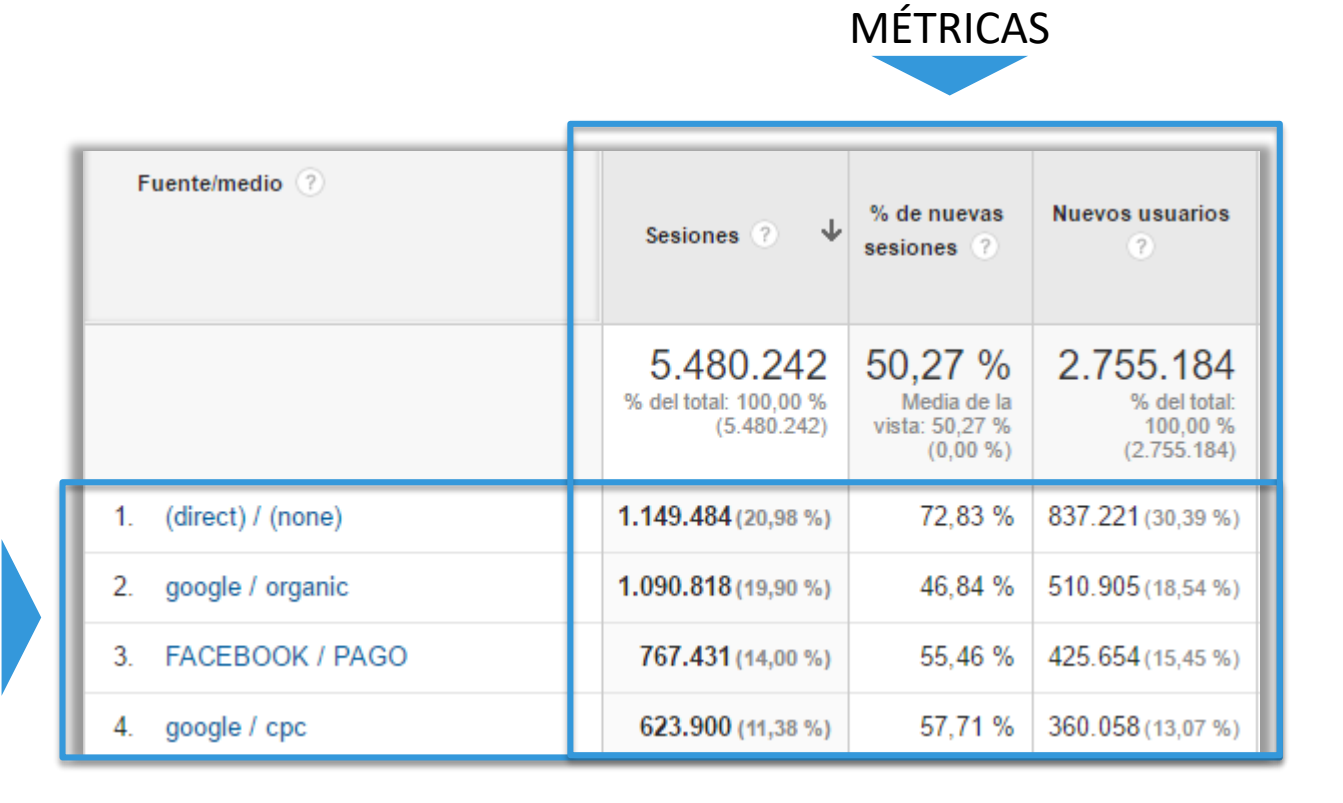

DIMENSIONES DIMENSIONES

### Conversiones | Agrupación

#### **Macro Conversiones Micro Conversiones**

Cantidad de veces que se cumple con el objetivo principal del negocio.

Indican cierto grado de engagement por parte del usuario y potencialmente lo llevará a completar una macro-conversion.

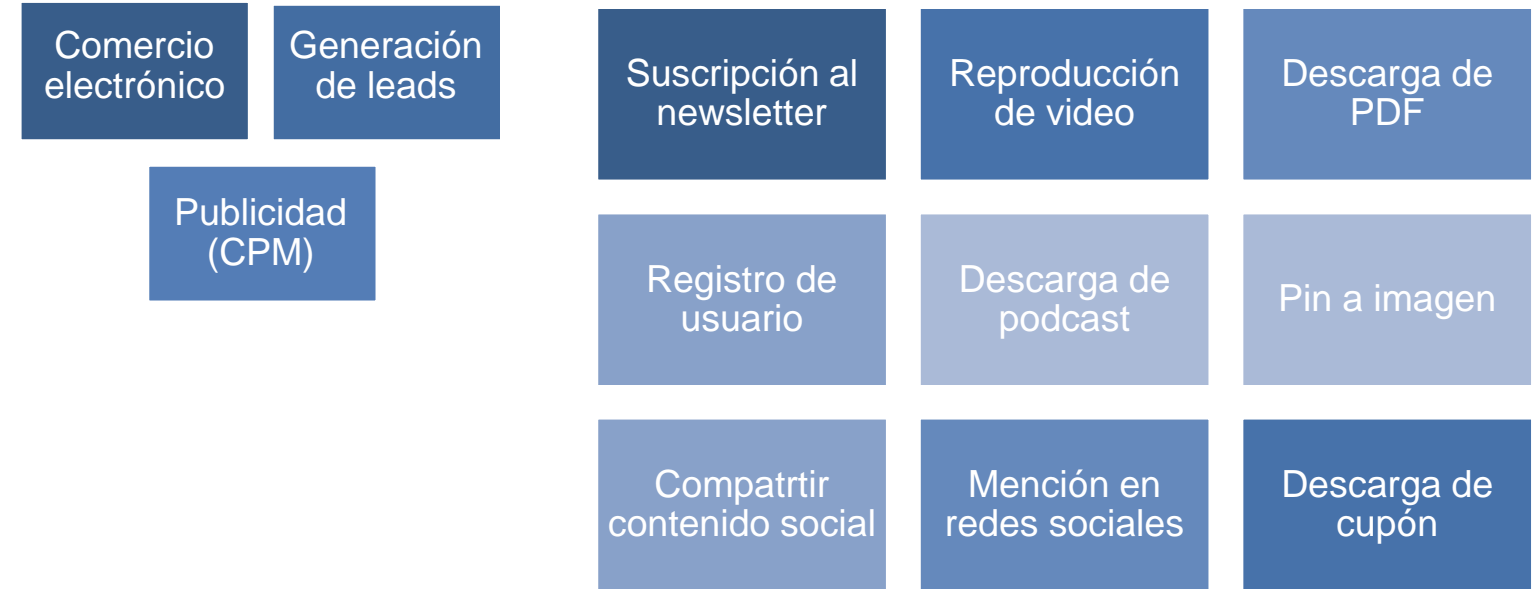

### Ecommerce

#### **Objetivos de Conversiones** vs. **Transcciones de Ecommerce**

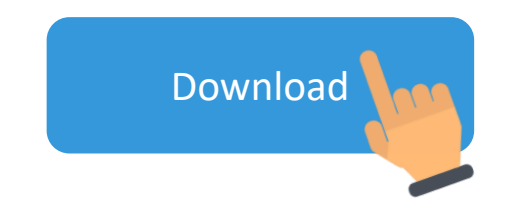

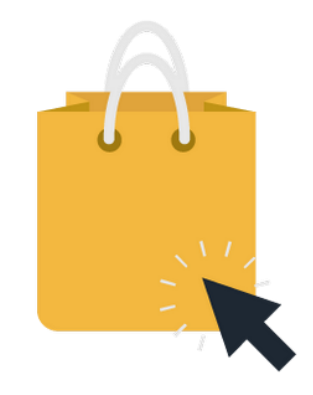

### Enhanced eCommerce

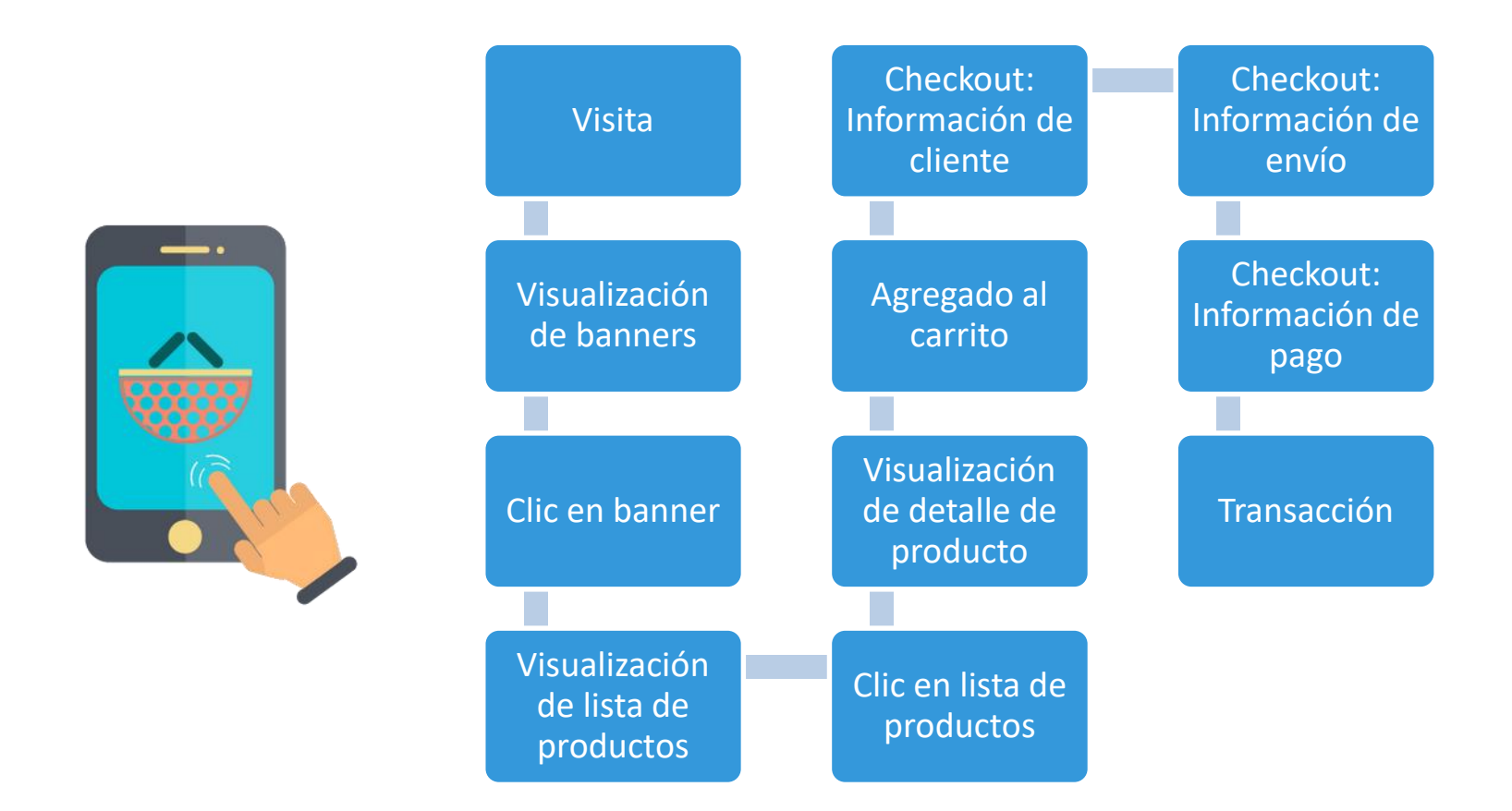

### PÁGINAS VISTAS ÚNICAS

### 1 SESIÓN

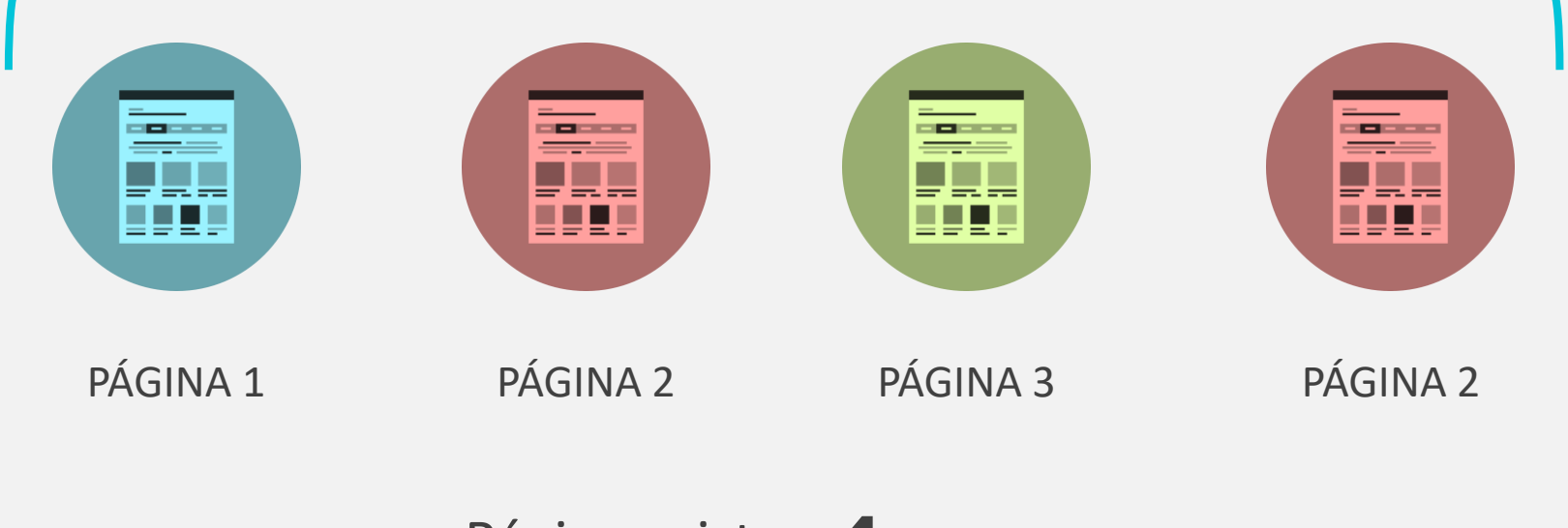

Páginas vistas: 4 Páginas vistas únicas: 3

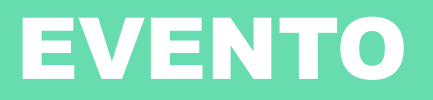

Medición de una interacción que es independiente de la carga de una página.

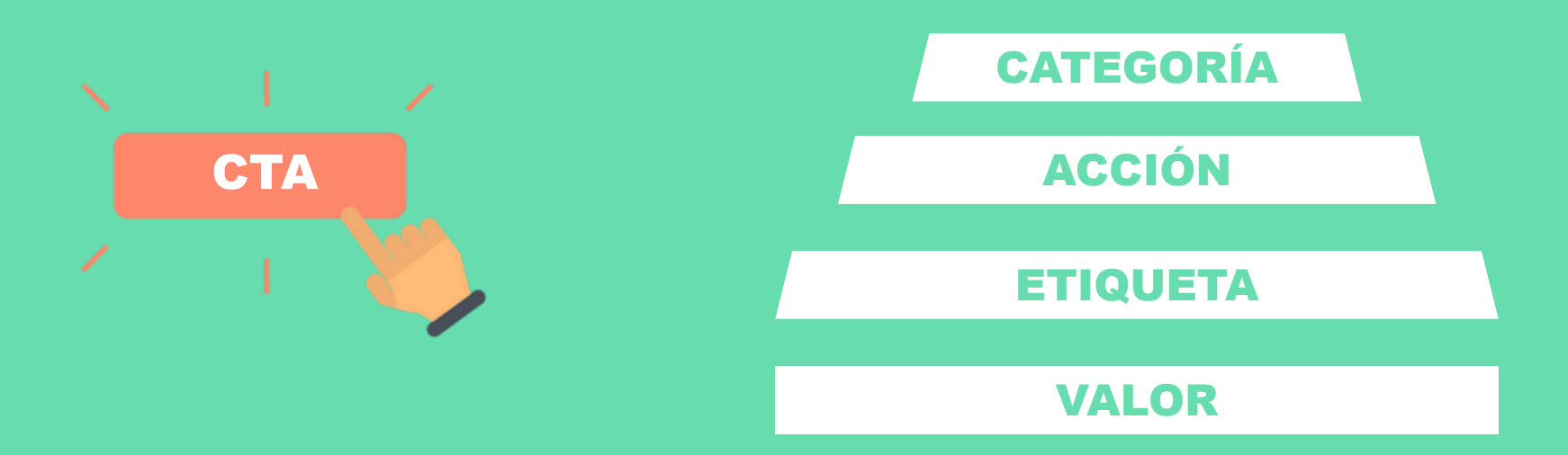

#### También existe el concepto de **evento único**.

### RECURRENCIA

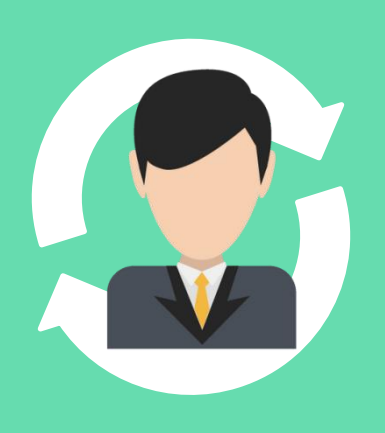

### USUARIOS NUEVOS

Nunca habían visitado el sitio, lo hacen después de 24 meses sin visitar o borraron sus cookies.

### USUARIOS RECURRENTES

han pasado menos de 24 meses desde su última visita y no han borrado sus cookies.

### REBOTE

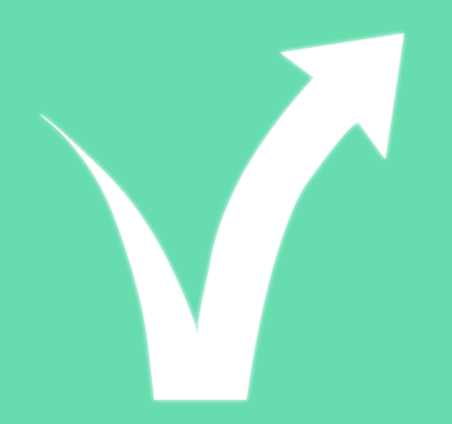

Consiste en un usuario que ha generado un solo hit antes de abandonar el sitio (terminar la sesión), independientemente del tiempo que el mismo haya permanecido en el sitio.

SE SUELE MEDIR EN TASA

AFECTADO POR EVENTOS

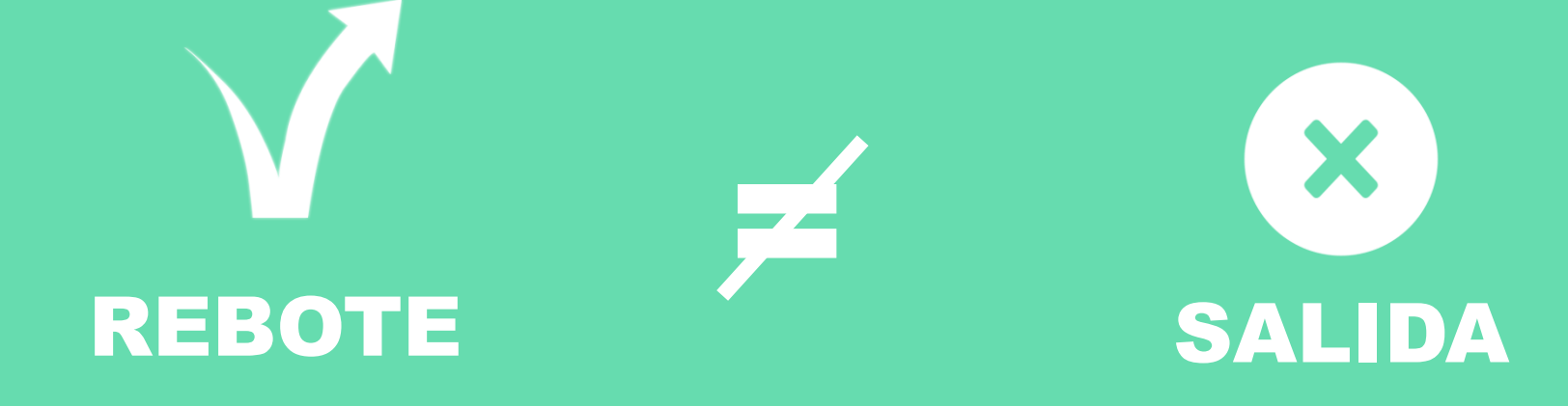

### PÁGINA DE DESTINO

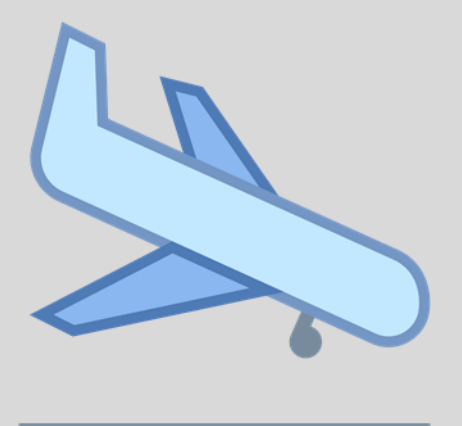

landing page o página de entrada.

### DURACIÓN DE LA SESIÓN

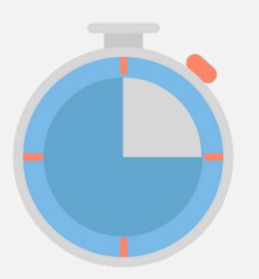

La duración de la sesión se calcula mediante la diferencia entre la primer interacción medida y la última.

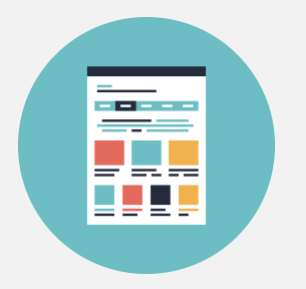

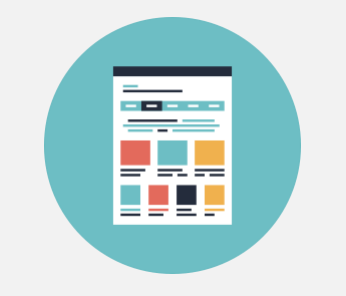

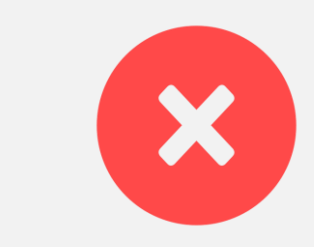

El usuario ingresa a la página 1 a las 17:00 y la lee por 5 minutos.

El usuario navega a la página 2 a las 17:05 y la lee por 10 minutos.

A las 17:15 el usuario abandona el sitio.

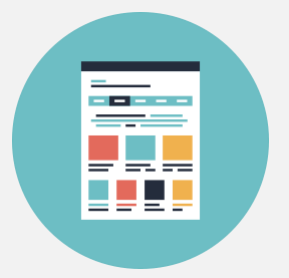

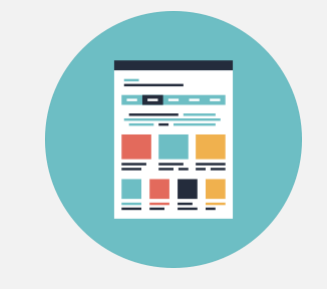

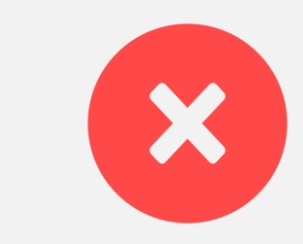

El usuario ingresa a la página 1 a las 17:00 y la lee por 5 minutos.

El usuario navega a la página 2 a las 17:05 y la lee por 10 minutos.

A las 17:15 el usuario abandona el sitio.

### 5 MINUTOS

### MÉTRICA Y DIMENSIÓN

### MÉTRICAS

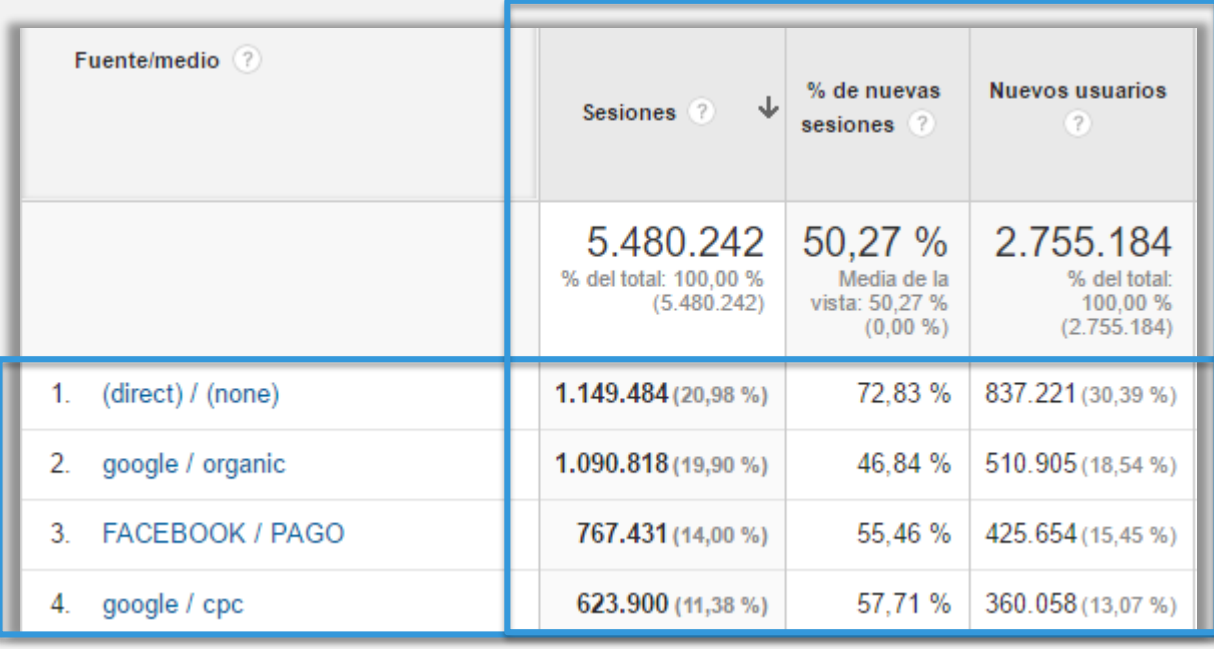

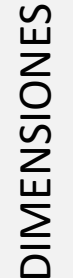

### DIMENSIONES

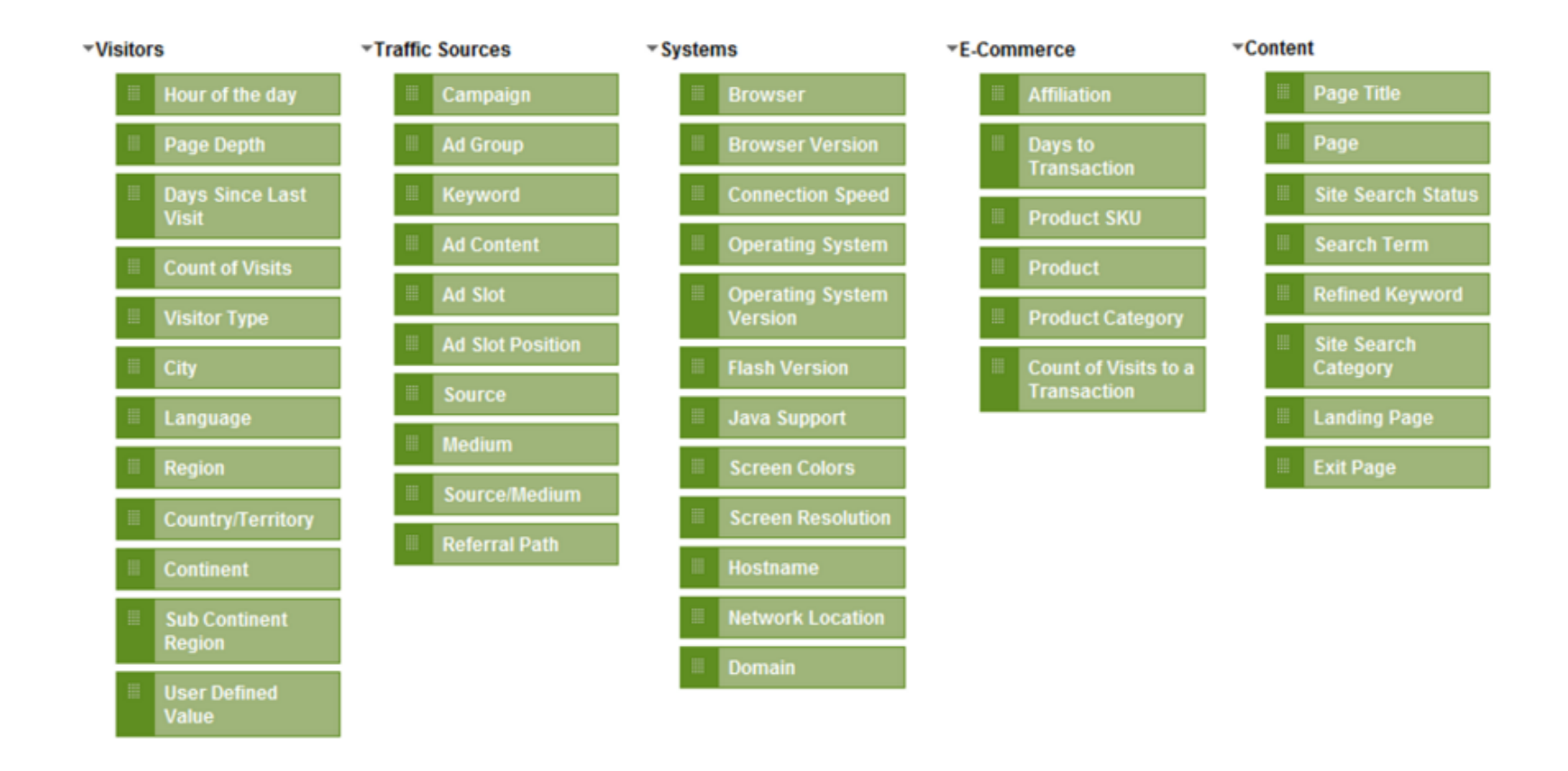

### MÉTRICAS

\* Site Usage

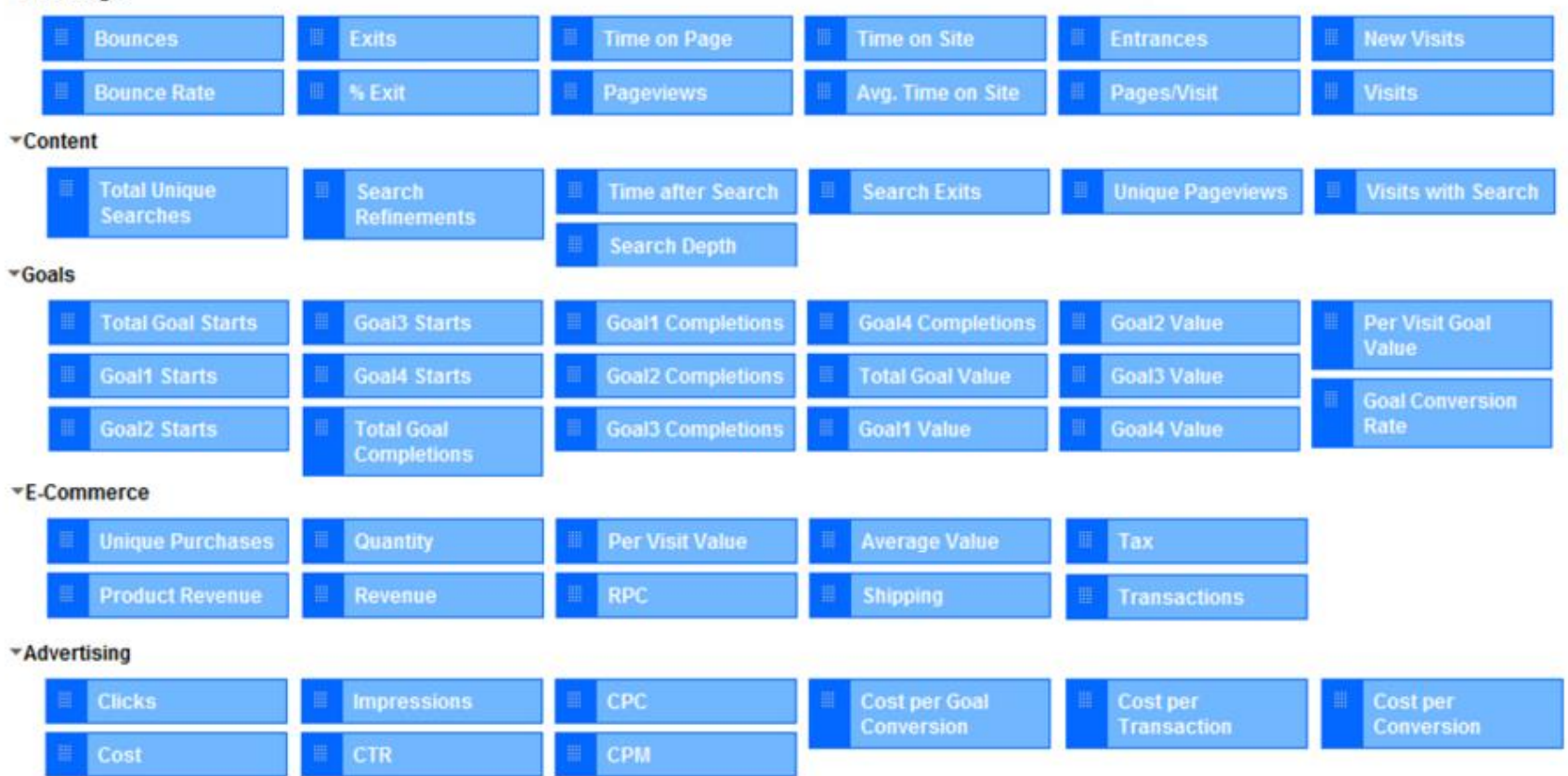

### REPORTES ESTÁNDAR

### Los informes se agrupan en 4 secciones principales

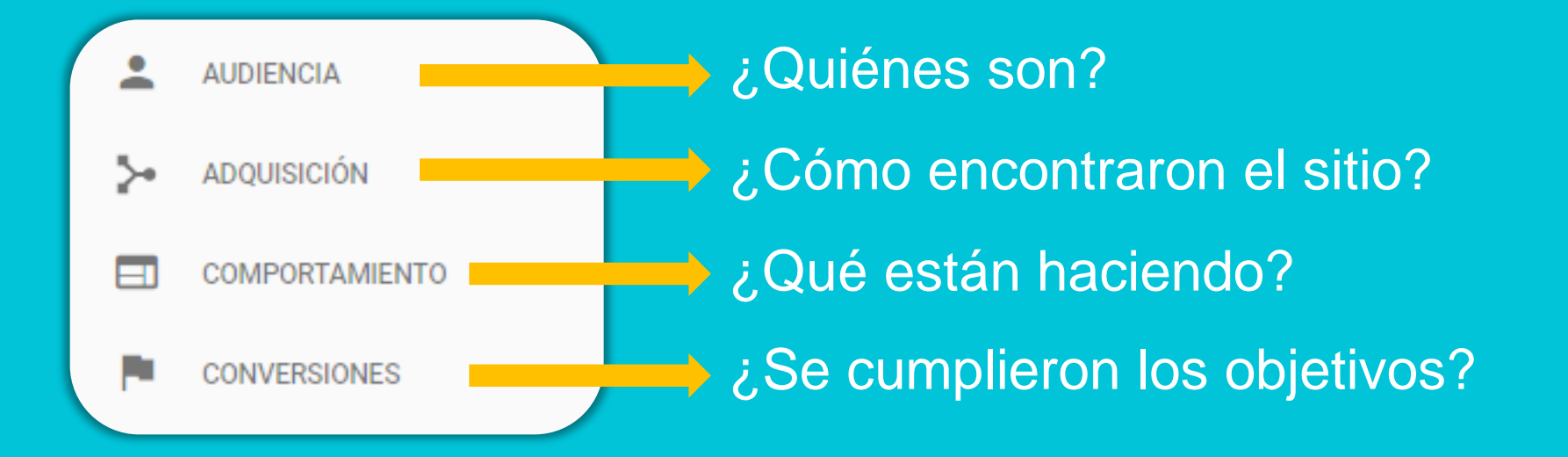

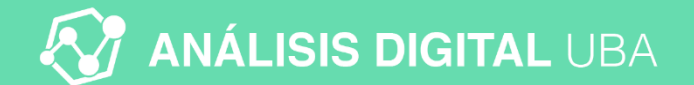

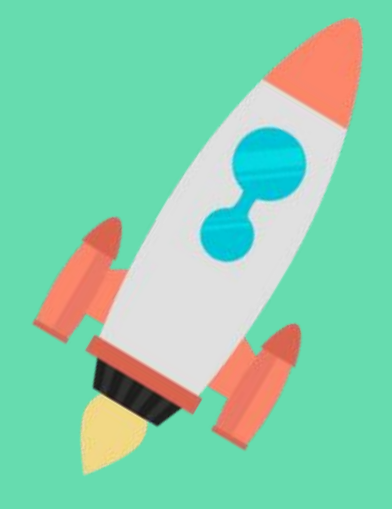

### UNIDAD IV COMENZANDO A UTILIZAR GOOGLE ANALYTICS

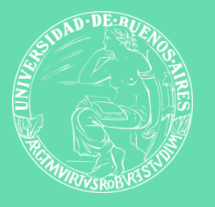

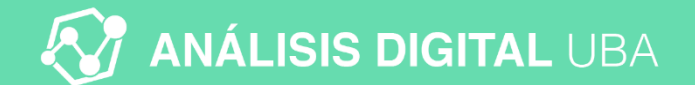

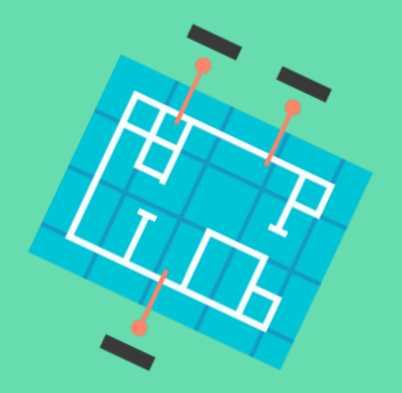

## ORGANIZACIÓN DE UNA CUENTA

### ESTRUCTURA DE UNA CUENTA DE GA

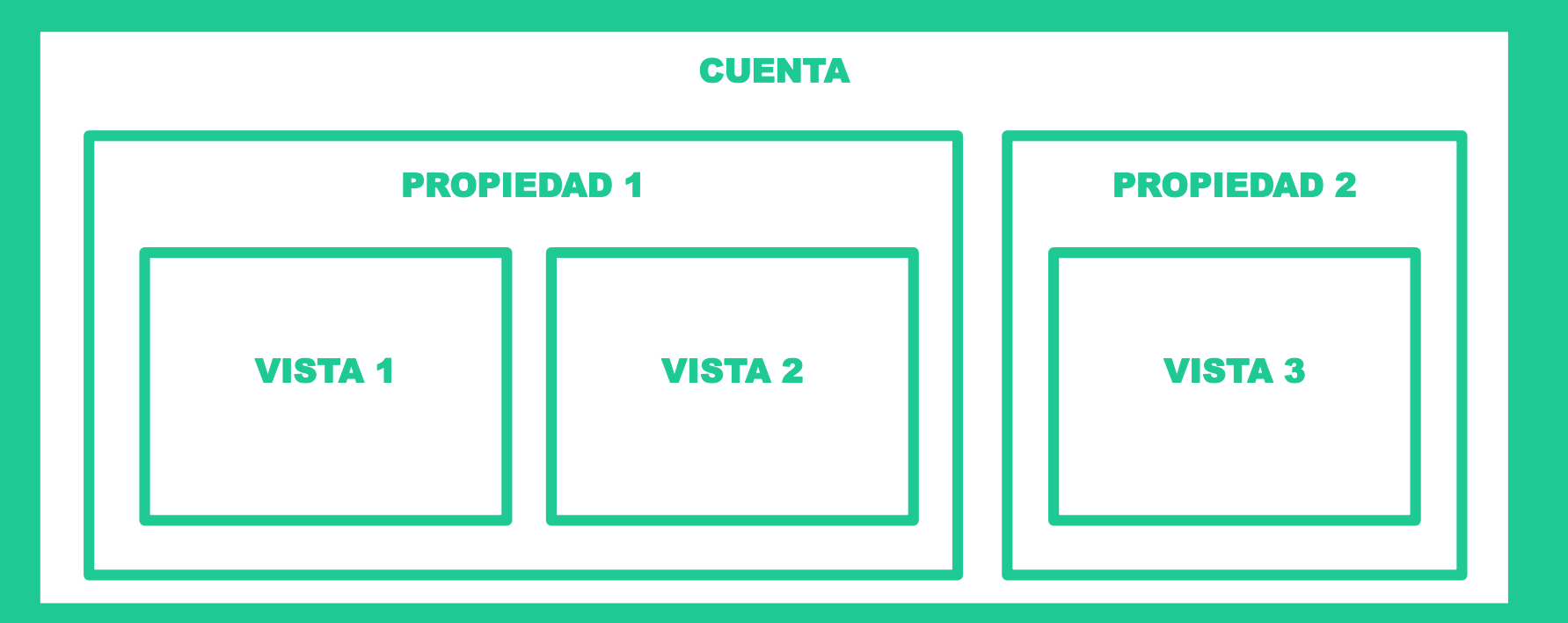

#### analisisdigitaluba.com All Web Site Data  $\sim$

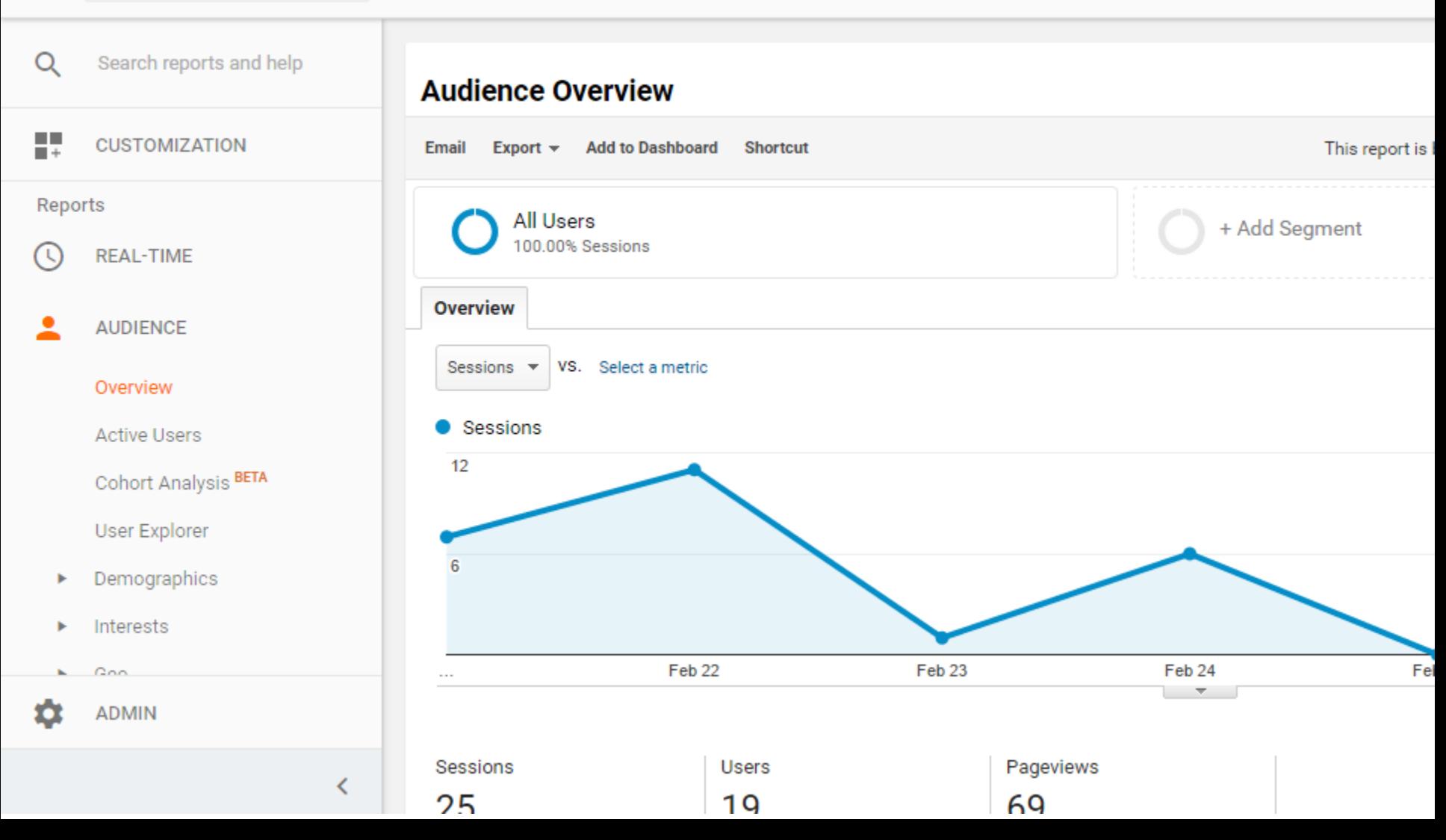

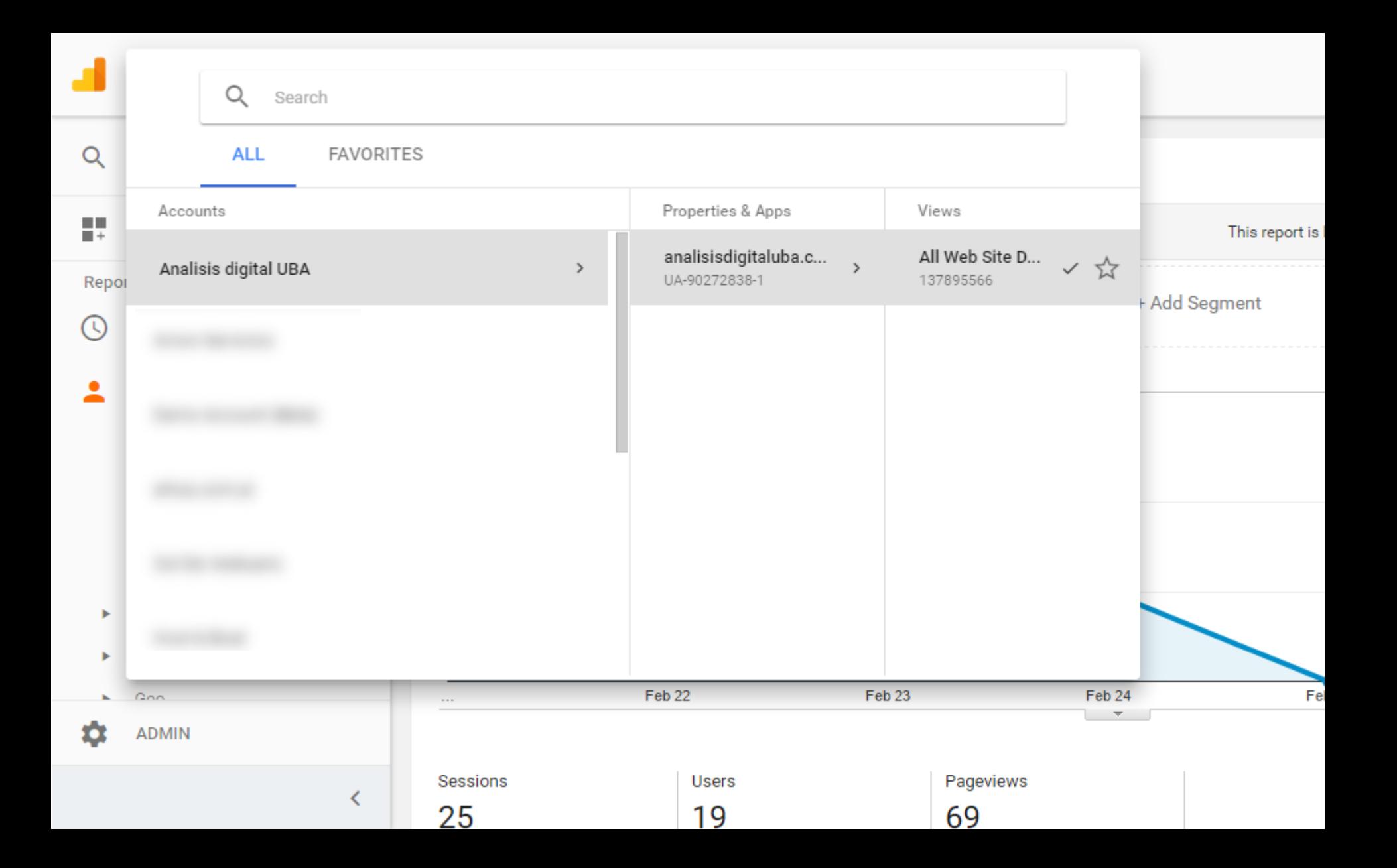

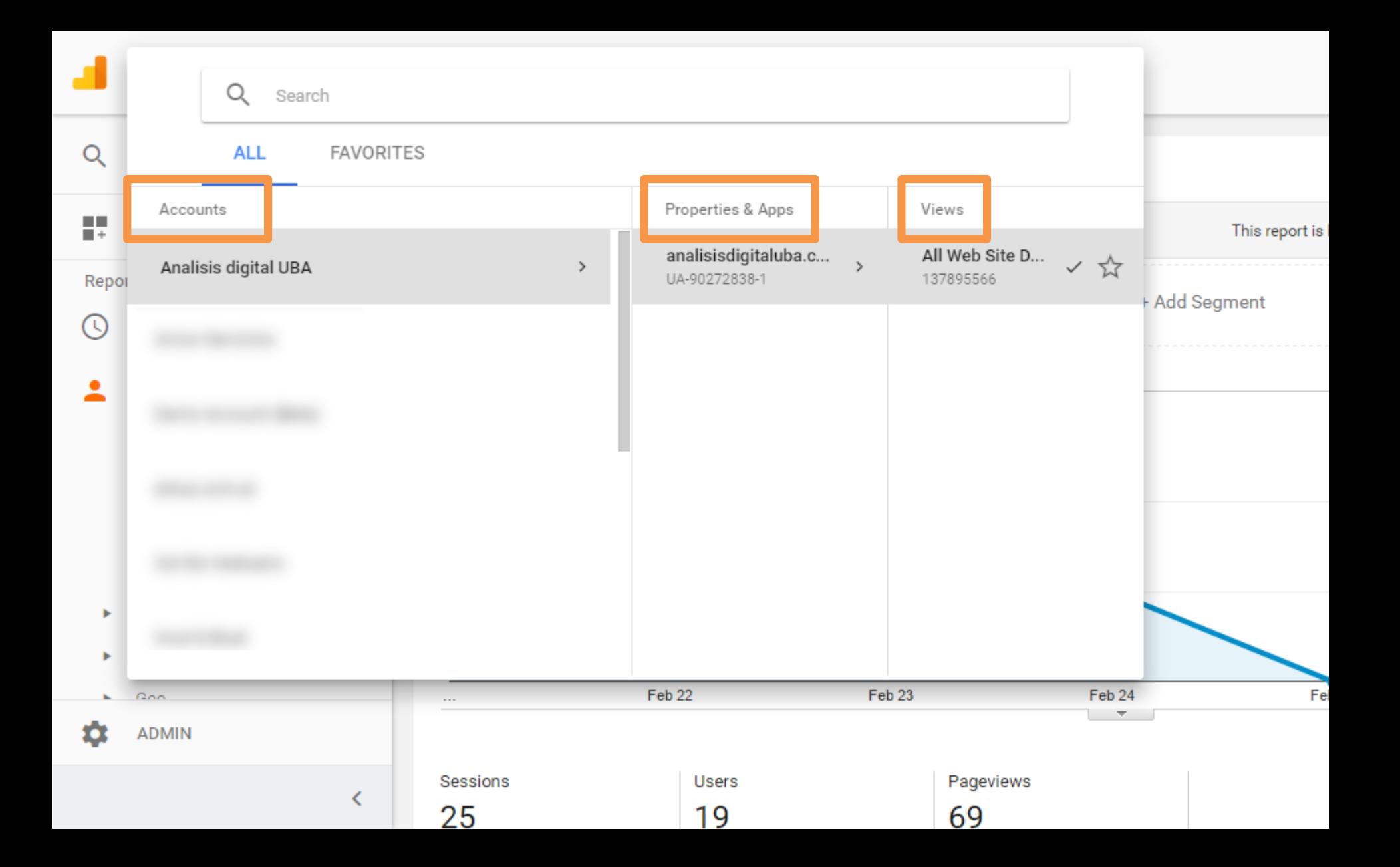

#### analisisdigitaluba.com All Web Site Data  $\sim$

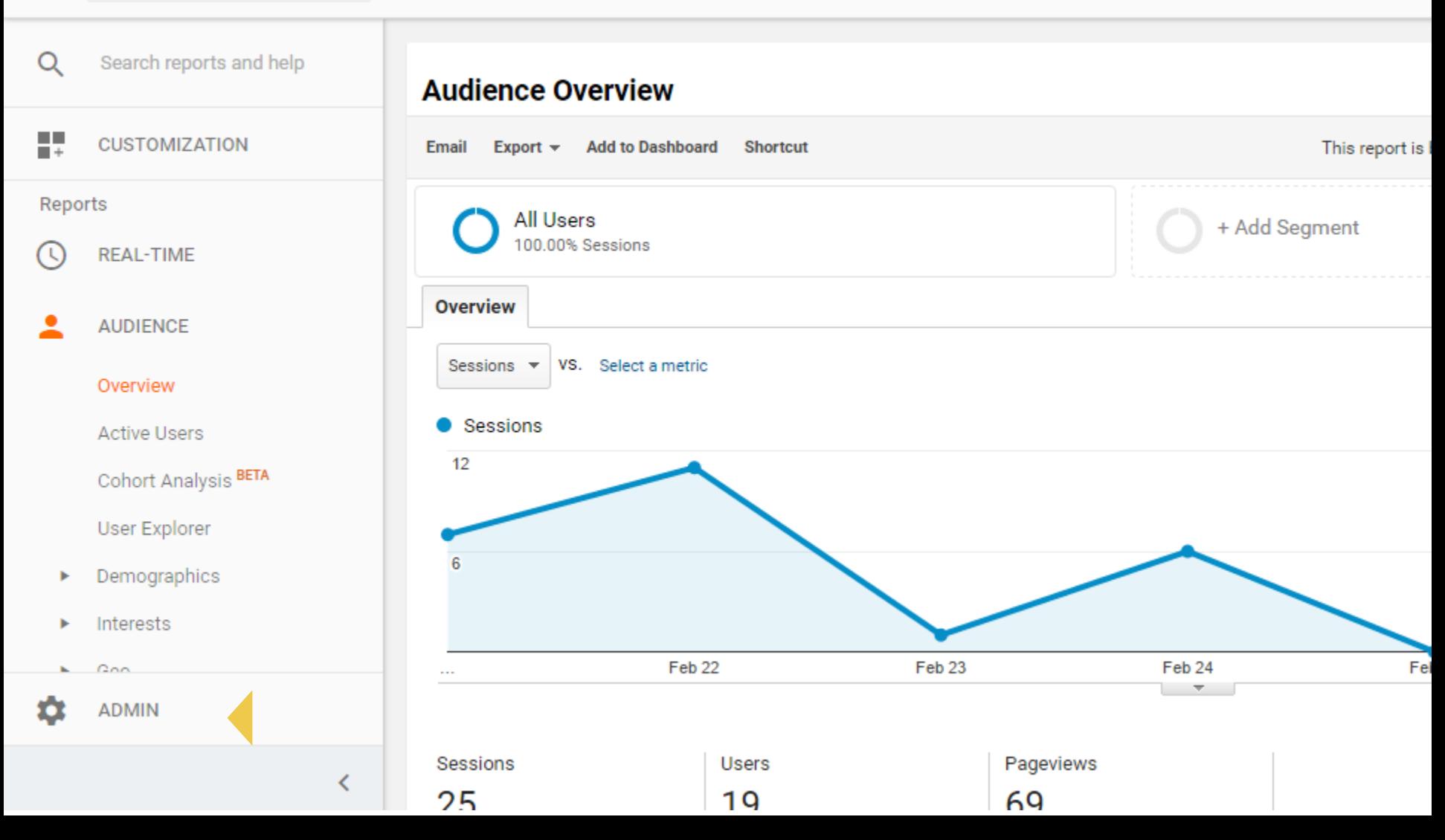

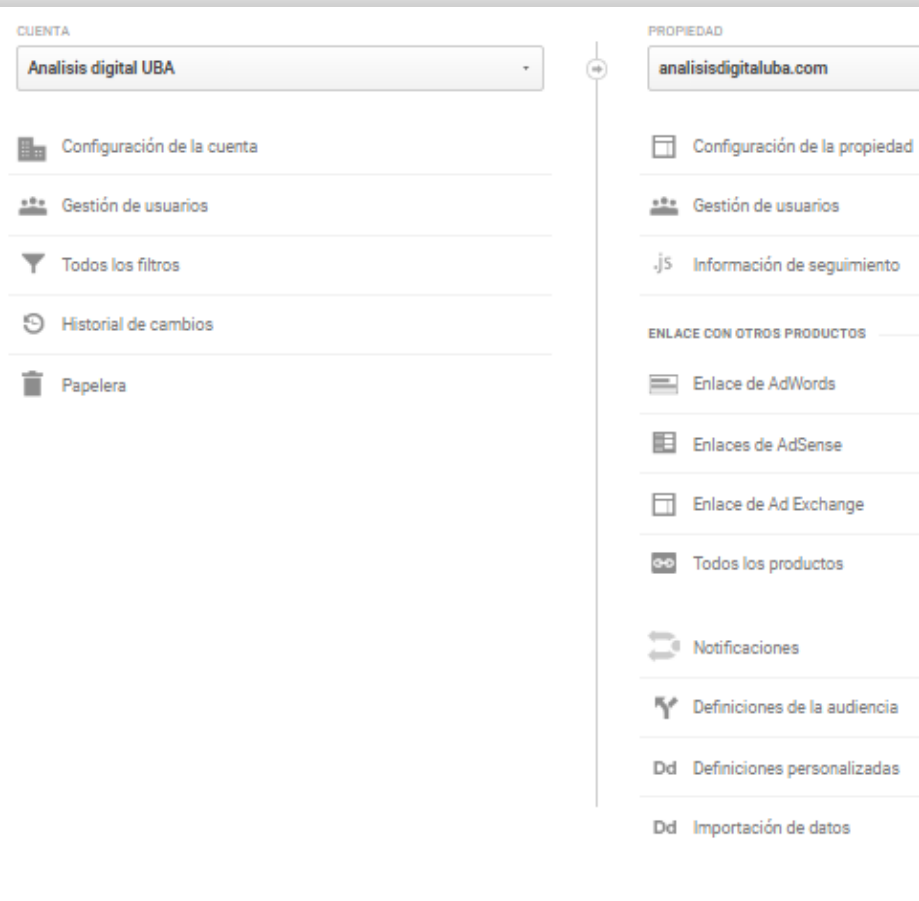

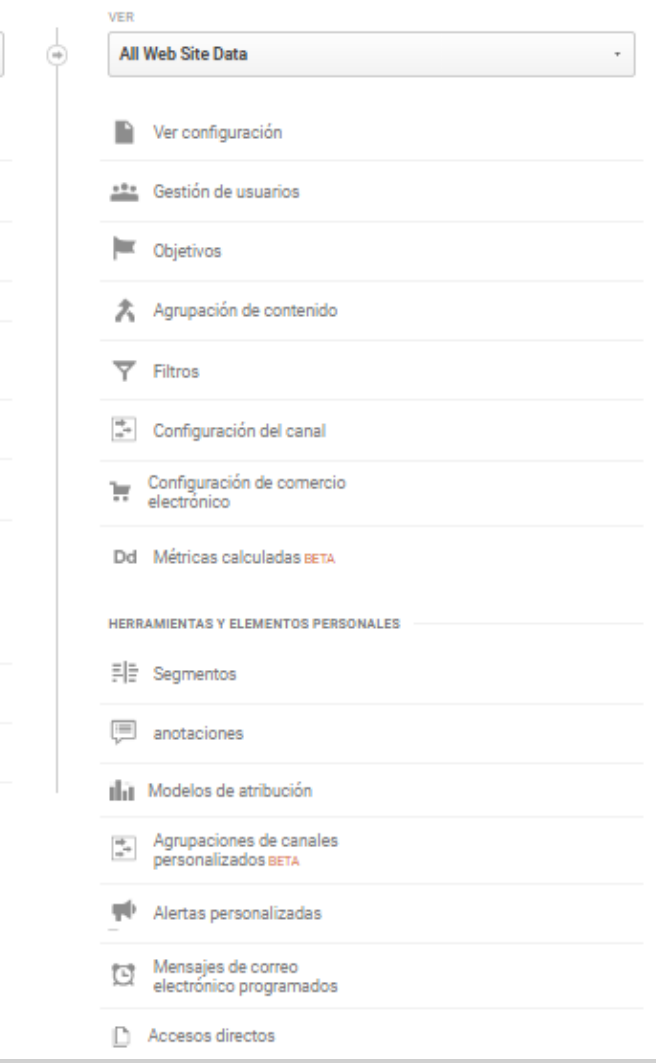

### ESTRUCTURA DE UNA CUENTA DE GA

# **CUENTA** PROPIEDAD **VISTA**

### **CUENTA**

- Suele utilizarse para agrupar toda la información de una compañía.
- Puede contener más de una propiedad
- No es posible migrar datos históricos
- Permite asignar permisos a usuarios sobre todas las entidades inferiores
- Permite configuraciones básicas relativas a compartir datos.

### ESTRUCTURA DE UNA CUENTA DE GA

**CUENT** 

PROPIEDAD

**VISTA** 

### PROPIEDAD

- Unidad de información
- Puede contener uno o más sitios web/apps.
- Solo la información que está en la misma propiedad se puede cruzar (salvo en premium).
- Corresponde a un ID de seguimiento (UA-XXXXXX-Y)
- Permite brindar permisos, que se aplican también a todas sus vistas.
- Sobre este nivel se realizan los linkeos de información a otras fuentes.

### **ID DE SEGUIMIENTO**

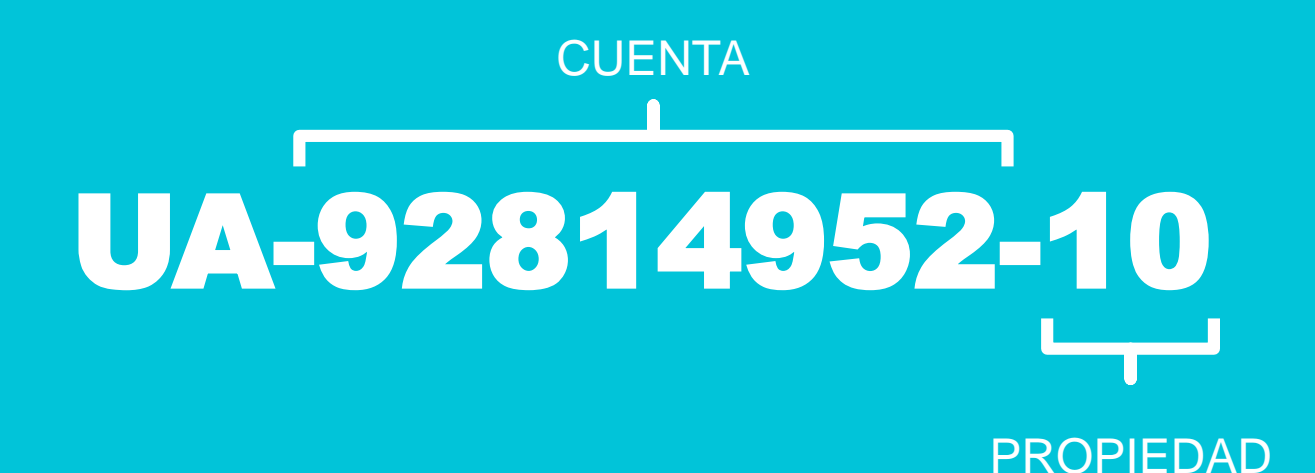

### ESTRUCTURA DE UNA CUENTA DE GA

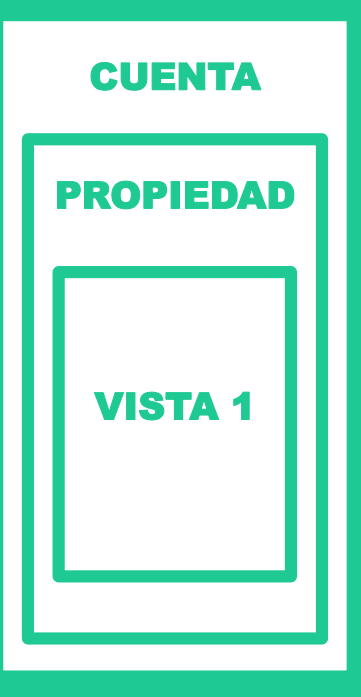

### VISTA

- Recorte de la información de la propiedad
- Sobre este nivel de aplican los filtros
- Permite pre-procesamiento de la información
- Permite otorgar permisos a los usuarios.
- Los cambios en la configuración no son retroactivos.

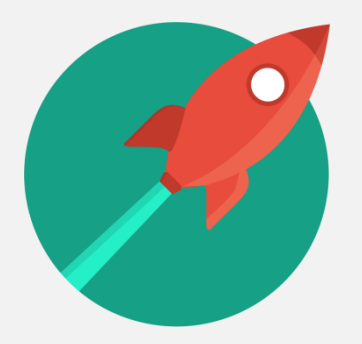

### analytics.google.com

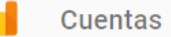

#### Empiece a analizar el tráfico de su sitio en tres pasos

Registrarse en Google Analytics

Lo único que necesitamos es información básica acerca del sitio que desea supervisar.

2 Añadir código de seguimiento

Obtendrá un código de seguimiento para pegarlo en sus páginas a fin de que Google tenga constancia de cuándo se visita su sitio.

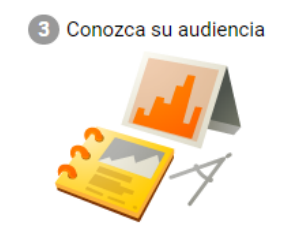

En pocas horas empezará a ver datos acerca de su sitio.

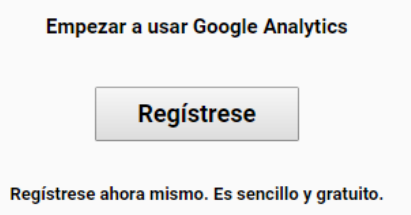

#### Nueva cuenta

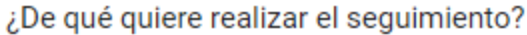

Aplicación móvil Sitio web

Método de seguimiento

Esta propiedad funciona mediante Universal Analytics. Para completar la configuración haga clic en Obtener ID de seguimiento e implemente el fragmento de código de seguimiento de Universal Analytics.

Configuración de la cuenta

Nombre de cuenta obligatorio

Las cuentas son el nivel superior de organización y contienen uno o varios ID de seguimiento.

Mi nombre de cuenta nuevo

#### Configuración de la propiedad

#### Nombre del sitio web obligatorio

Mi sitio web nuevo

#### **URL del sitio web** obligatorio

http://  $\rightarrow$ Ejemplo: http://www.mywebsite.com

#### Configuración para compartir datos (?)

Los datos que recopila, procesa y almacena utilizando Google Analytics (datos de Google Analytics) son seguros y confidenciales. Dichos datos se utilizan para proporcionar y mantener el servicio de Google Analytics, realizar acciones fundamentales del sistema y, en algunos casos excepcionales, por motivos legales, según se describe en nuestra política de privacidad.

Las opciones para compartir datos le proporcionan un mayor control al compartir datos de Google Analytics. Más información

#### ○ Productos y servicios de Google RECOMENDADO

La opción comparte datos de Google Analytics con Google para ayudar a mejorar los productos y servicios de Google. Si la desactiva, es posible que los datos sigan transmitiéndose a otros productos de Google enlazados explícitamente con Analytics. Visite la sección enlaces de producto de cada propiedad para visualizar o cambiar la configuración.

#### Comparativas RECOMENDADO

Ceder datos anónimos para agregarlos a un conjunto de datos totales a fin de habilitar funciones como comparativas y publicaciones que pueden ayudarle a conocer las tendencias de los datos. Antes de compartirlos, se suprime cualquier información que pueda identificar su sitio web y se combina con otros datos anónimos.

#### Asistencia técnica RECOMENDADO

Permitir que los representantes del servicio de asistencia técnica de Google puedan acceder a su cuenta y a sus datos de Google Analytics cuando sea necesario a fin de proporcionar el correspondiente servicio y encontrar soluciones a los problemas técnicos.

#### **Especialistas en cuentas RECOMENDADO**

Esta opción permite a los especialistas en marketing y ventas de Google acceder a sus datos y cuenta de Google Analytics para que puedan sugerirle mejoras en la configuración y en el análisis, además de ofrecerle consejos de optimización. Si no tiene asignado ningún de especialistas en ventas, permita el acceso a representantes de Google autorizados.

Descubra cómo Google Analytics protege los datos.

#### Está utilizando 0 cuentas de un total de 100.

#### ID de sequimiento Estado UA-92814952-1

No se han recibido datos durante las últimas 48 horas. Learn more

#### Sequimiento del sitio web

Este es el código de seguimiento de Universal Analytics para esta propiedad.

Cópielo y péquelo en todas las páginas web que quiera supervisar a fin de obtener todas las ventajas de Universal Analytics para la propiedad.

<script> (function(i,s,o,g,r,a,m){i['GoogleAnalyticsObject']=r;i[r]=i[r]||function(){ (i[r].q=i[r].q||[]).push(arguments)},i[r].l=1\*new Date();a=s.createElement(o), m=s.getElementsByTagName(o)[0];a.async=1;a.src=g;m.parentNode.insertBefore(a,m) })(window.document/script'/https://www.google-analytics.com/analytics.is'/ga');

ga('create', 'UA-92814952-1', 'auto'); ga('send', 'pageview');

</script>

Implementación PHP OPCIONAL

- · Use el código de arriba para crear un archivo con el nombre analyticstracking.php e inclúyalo en cada página de la plantilla PHP.
- · Agregue la línea siguiente a cada página de la plantilla justo después de la etiqueta <br/>body> de apertura:

<?php include\_once("analyticstracking.php") ?>

#### ID de seguimiento

#### UA-92814952-1

#### Estado

No se han recibido datos durante las últimas 48 horas. Learn more

#### Sequimier to del sitio web

Este es el códo po de seguimiento de Universal Analytics para esta propiedad. Cópielo y péque lo en todas las páginas web que quiera supervisar a fin de obtener todas las ventajas de Universal Analytics para la propiedad. <script> (function(i,s,o,c r,a,m){i['GoogleAnalyticsObject']=r;i[r]=i[r]||function(){ (i[r].q=i[r].q||[]).p sh(arguments)},i[r].l=1\*new Date();a=s.createElement(o), m=s.getElementsByTagName(o)[0];a.async=1;a.src=g;m.parentNode.insertBefore(a,m) })(window,document,'script','https://www.google-analytics.com/analytics.js','ga'); ga('create 'UA-92814952-1', auto'): ga('send', pageview ), </script>

Implementación PHP OPCIONAL

- · Use el código de arriba para crear un archivo con el nombre analyticstracking.php e inclúyalo en cada página de la plantilla PHP.
- · Agregue la línea siguiente a cada página de la plantilla justo después de la etiqueta <br/>body> de apertura:

<?php include\_once("analyticstracking.php") ?>

 $\bullet$ 

#### Administración > Filtros de vista Analisis digital UBA / analisisdigitaluba.com / All Web Site Data

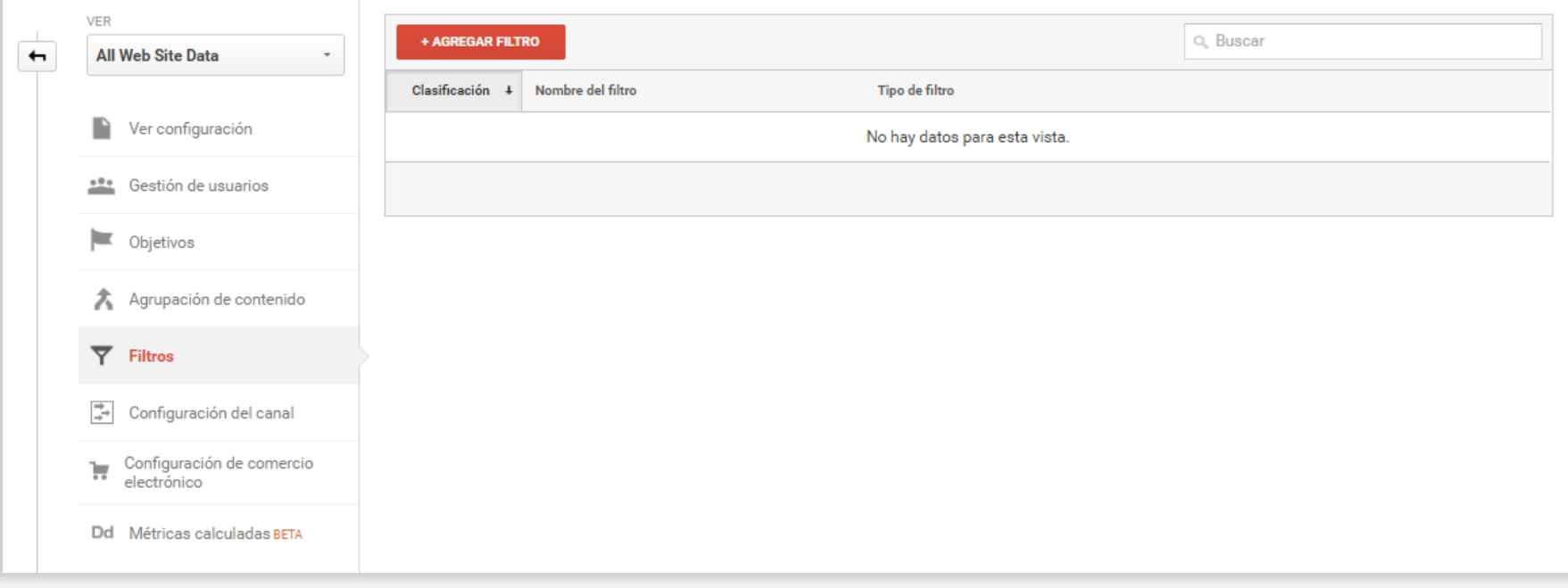

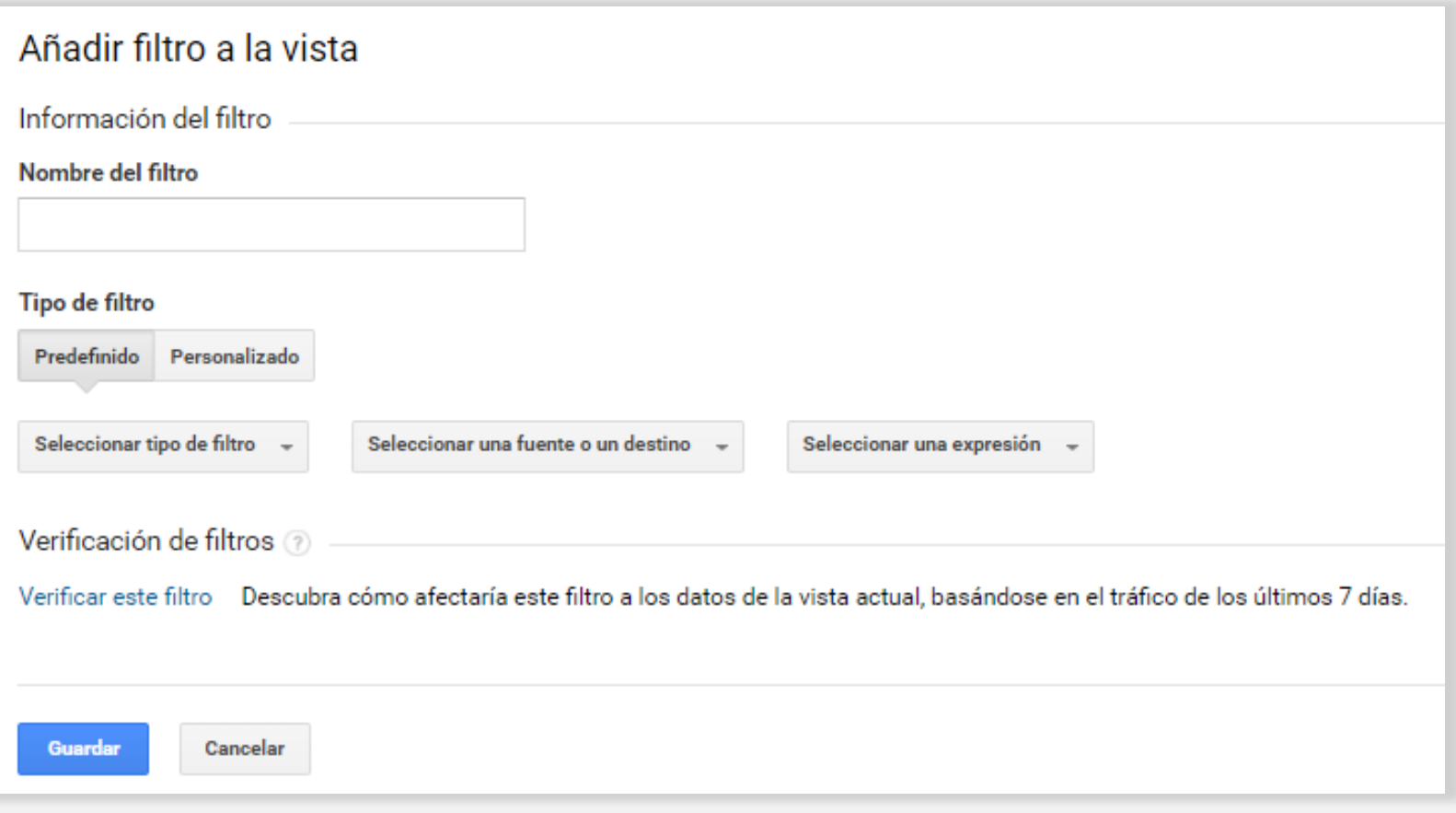

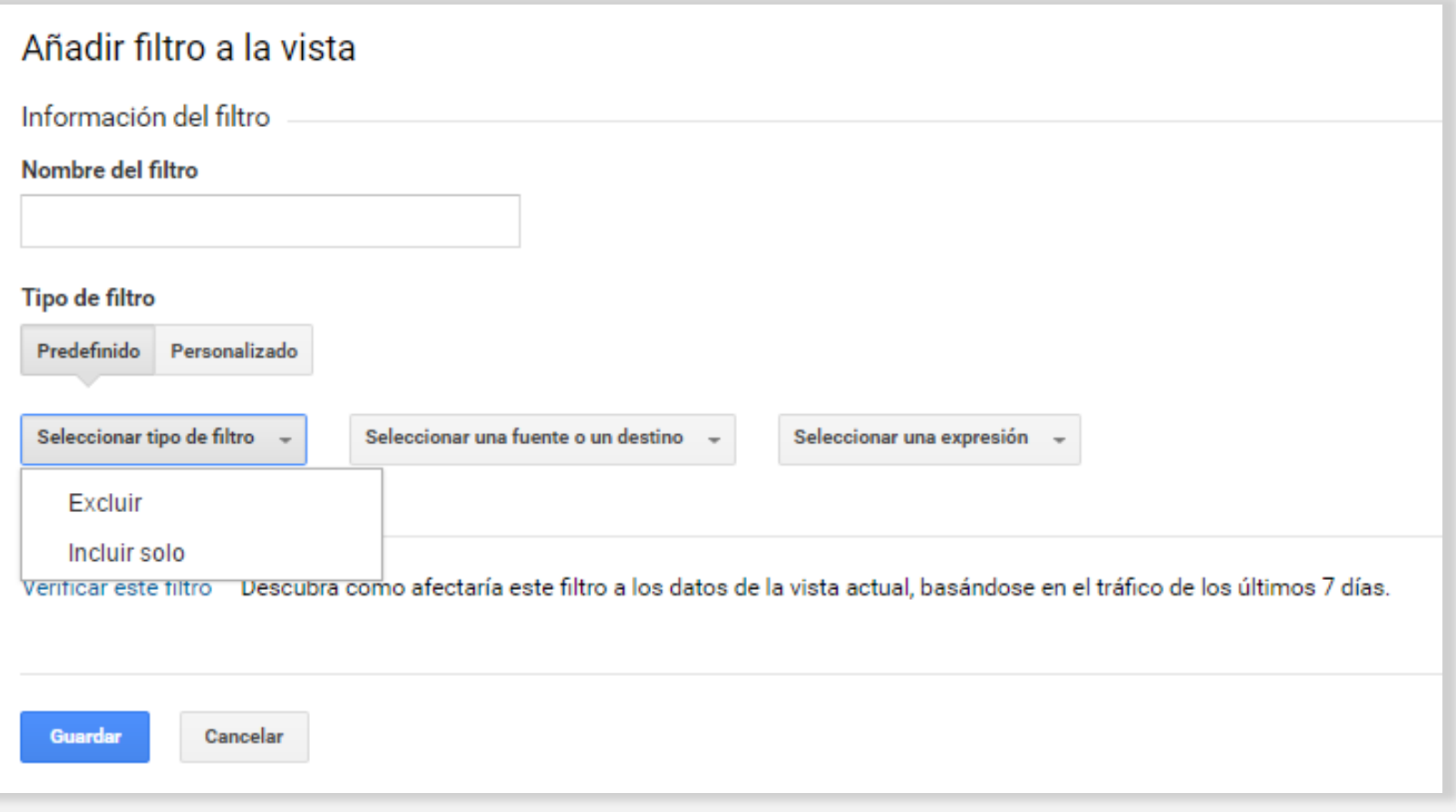

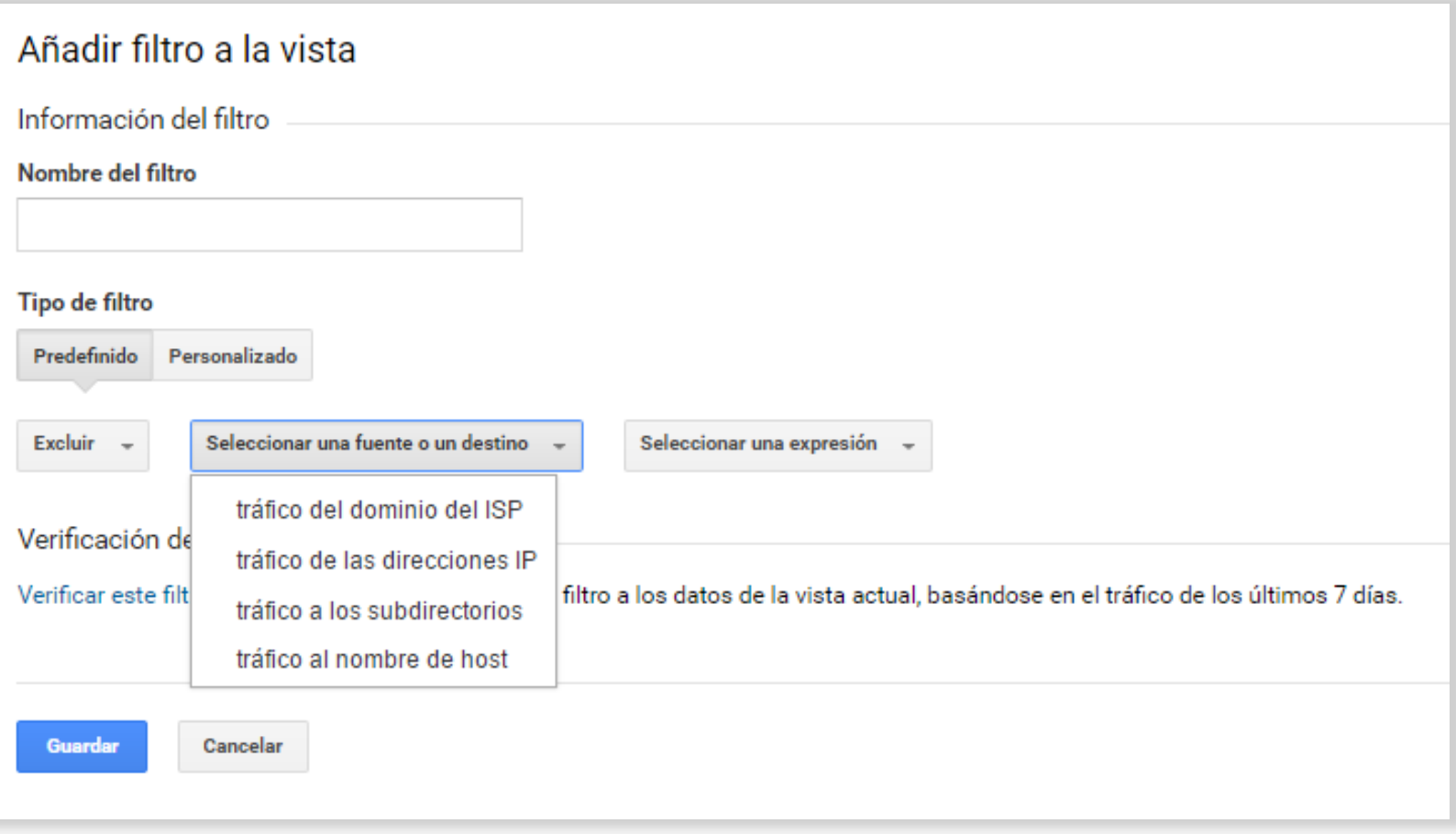

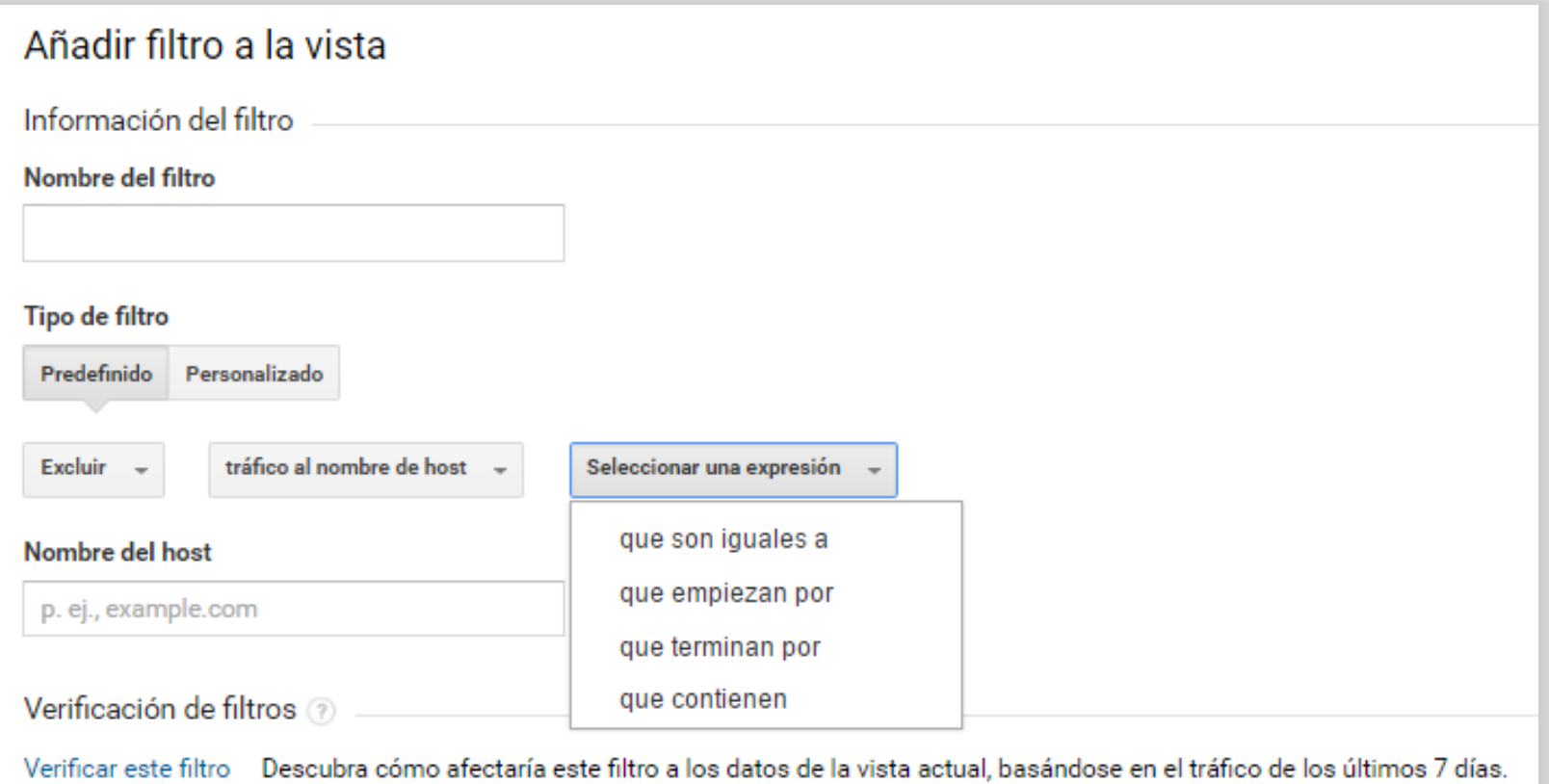

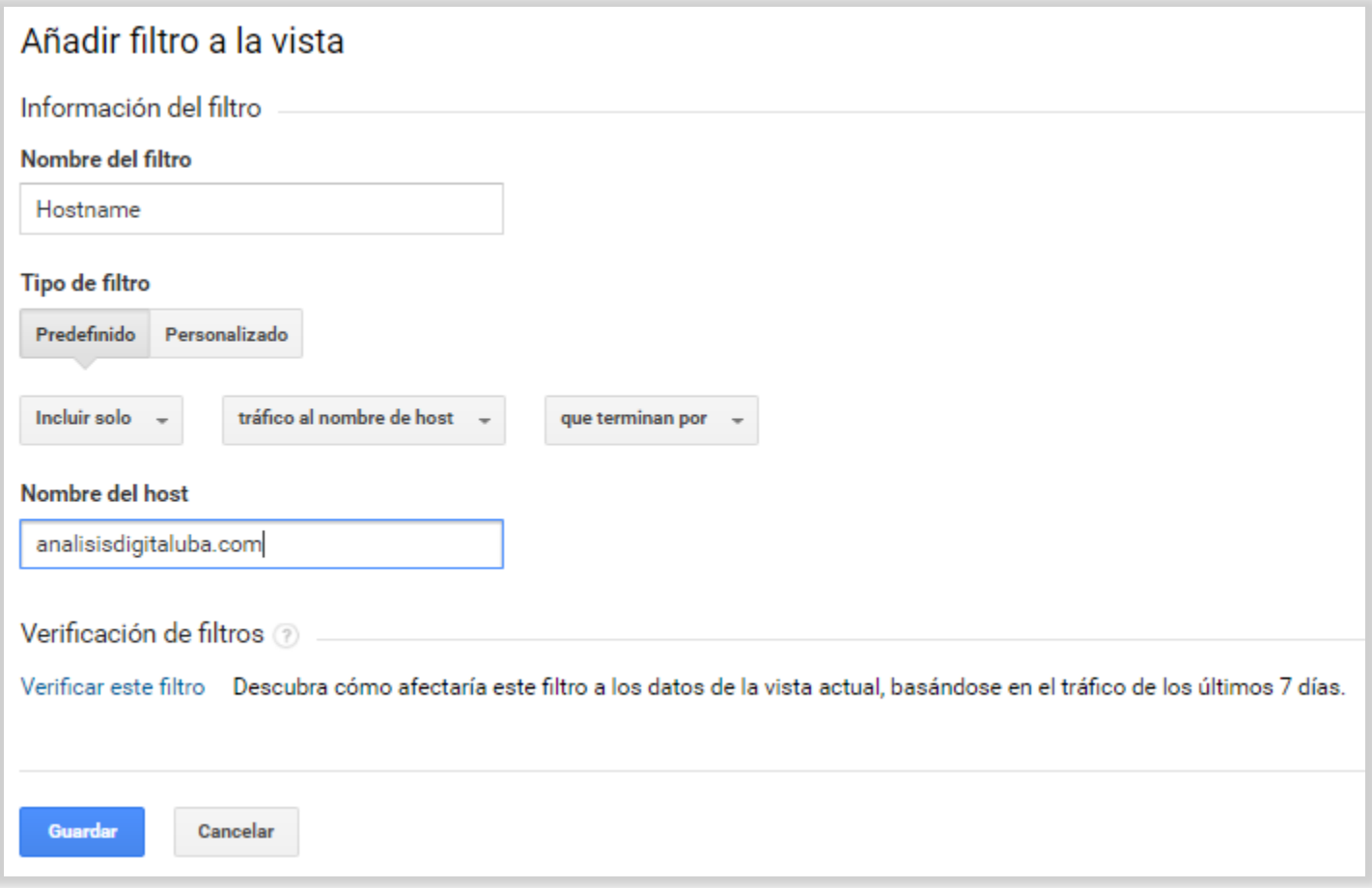

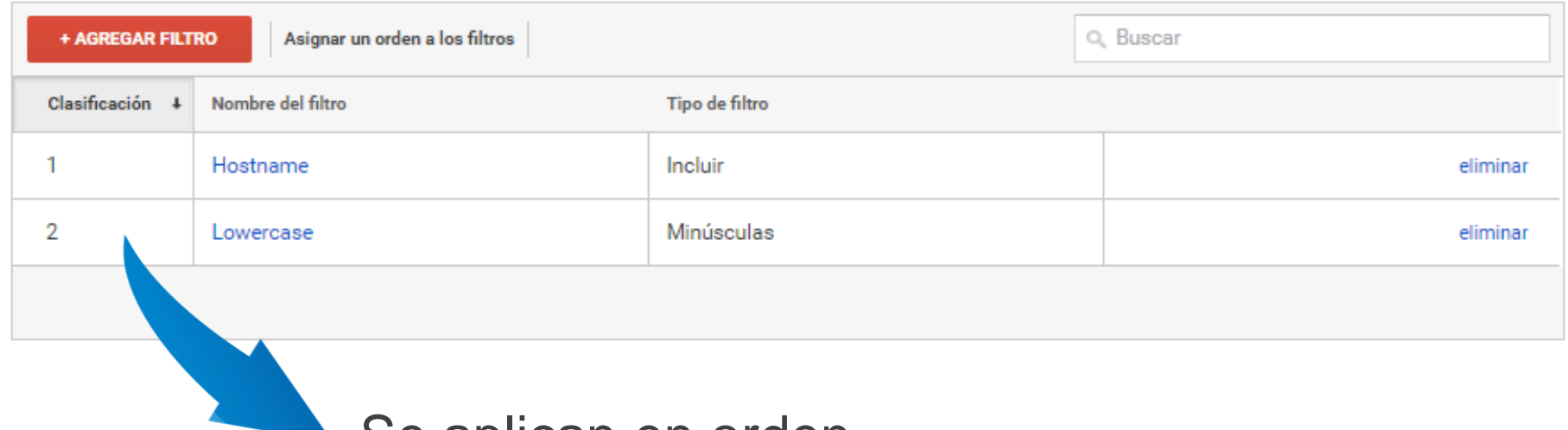

Se aplican en orden

#### Asignar un orden a los filtros

Los filtros se aplican en el orden en el que aparecen a continuación. Seleccione cualquiera de ellos y utilice las flechas para desplazarlo hacia arriba o hacia abajo en la lista.

#### **Filtros actuales**

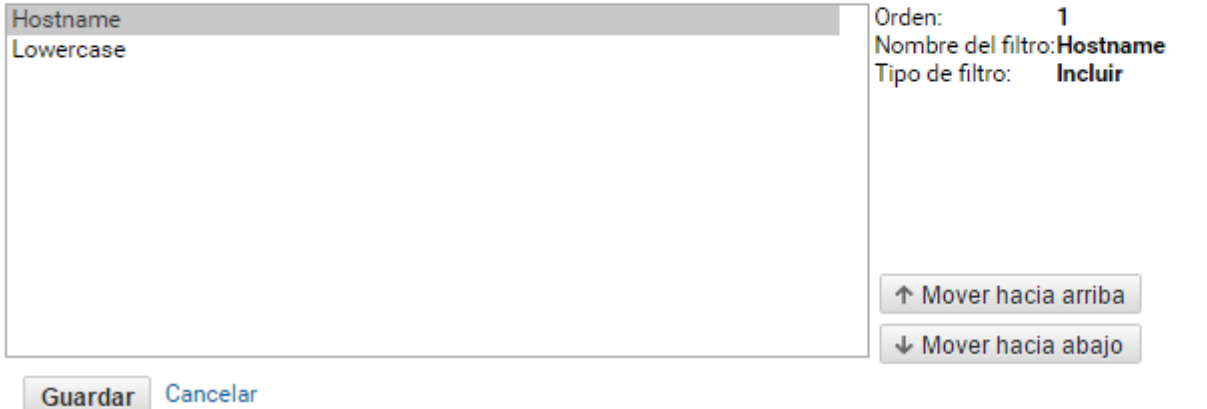

## FILTROS MÁS USADOS

- Minúsculas
- Concatenar Hostname
- Excluir IPs
- Incluir Dominio
- Incluir subdirectorio
- Incluir/Excluir APPs

## FILTROS PERSONALIZADOS

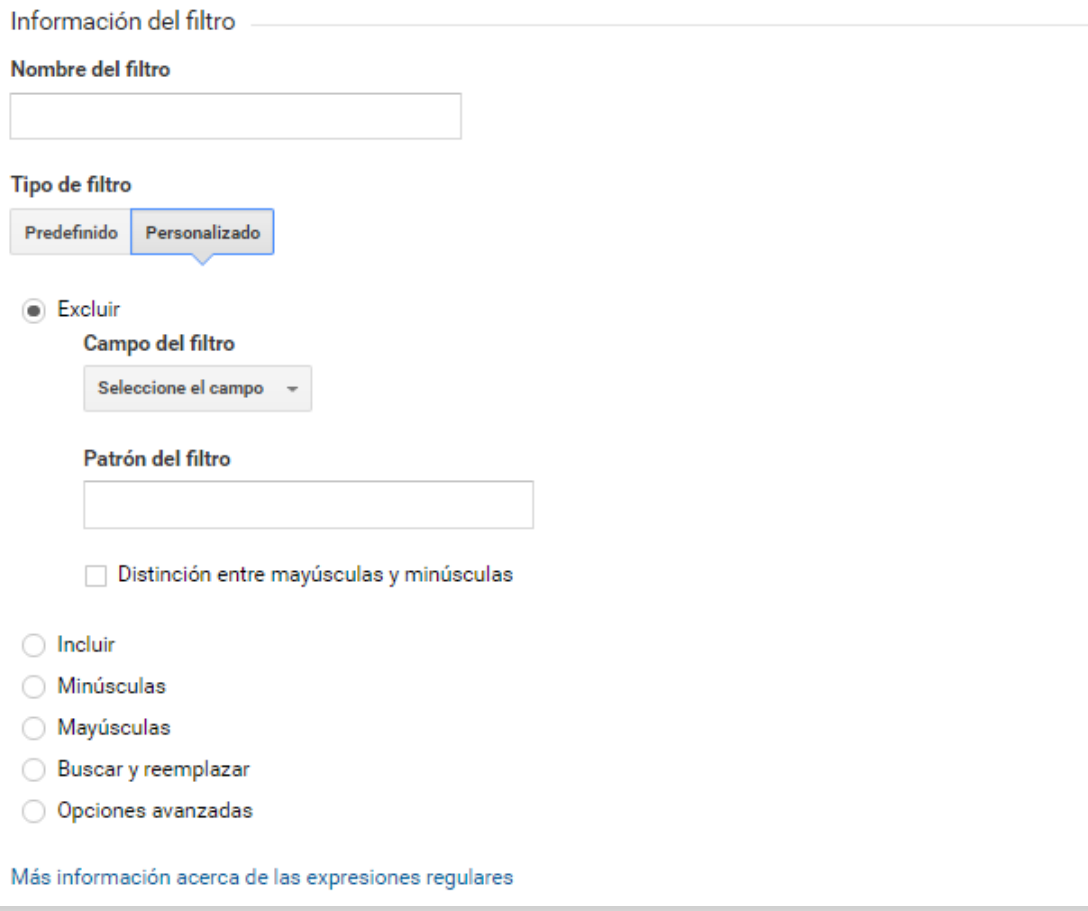

## FILTRO LOWERCASE

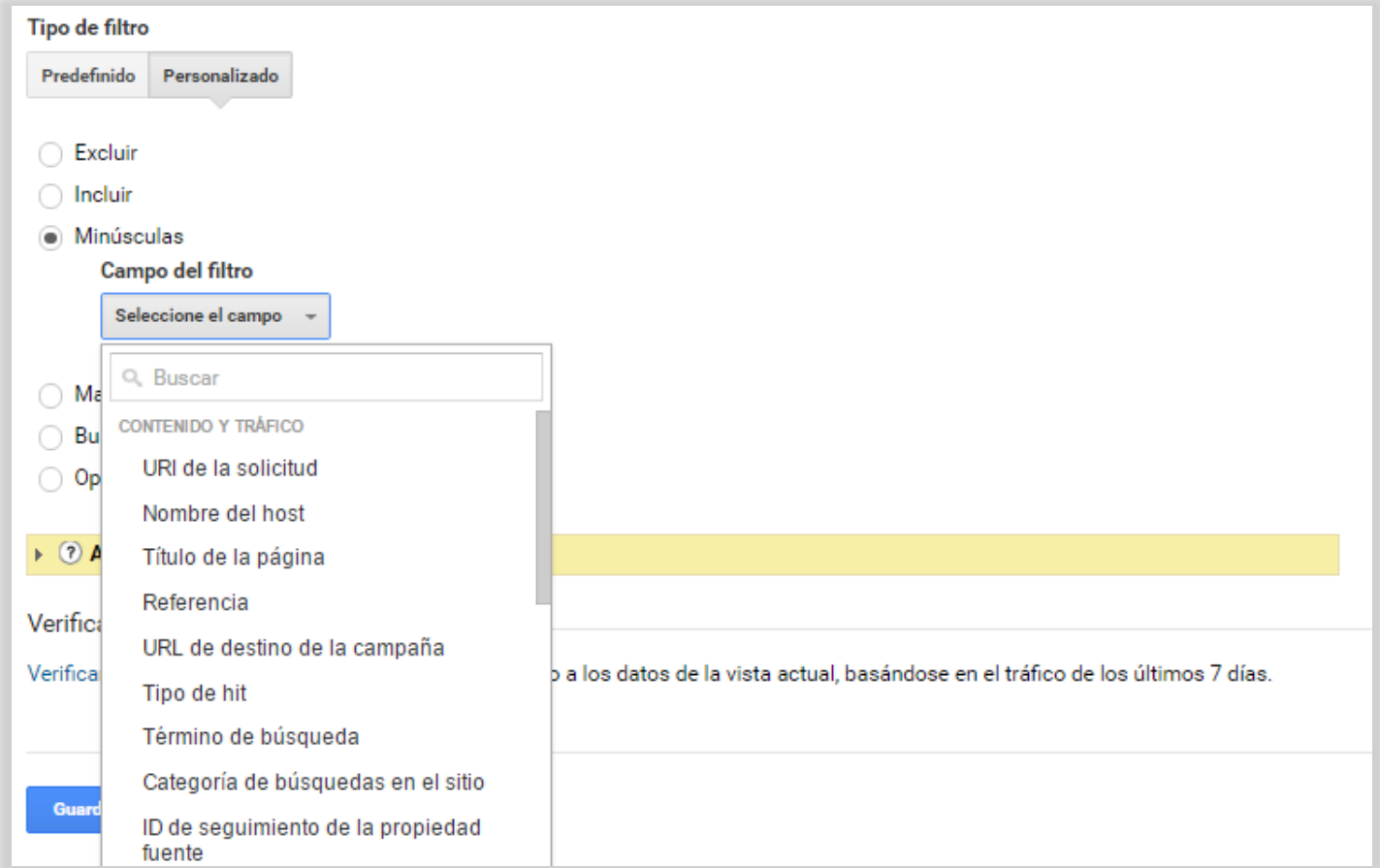

### FILTROS CONCATENAR HOSTNAME

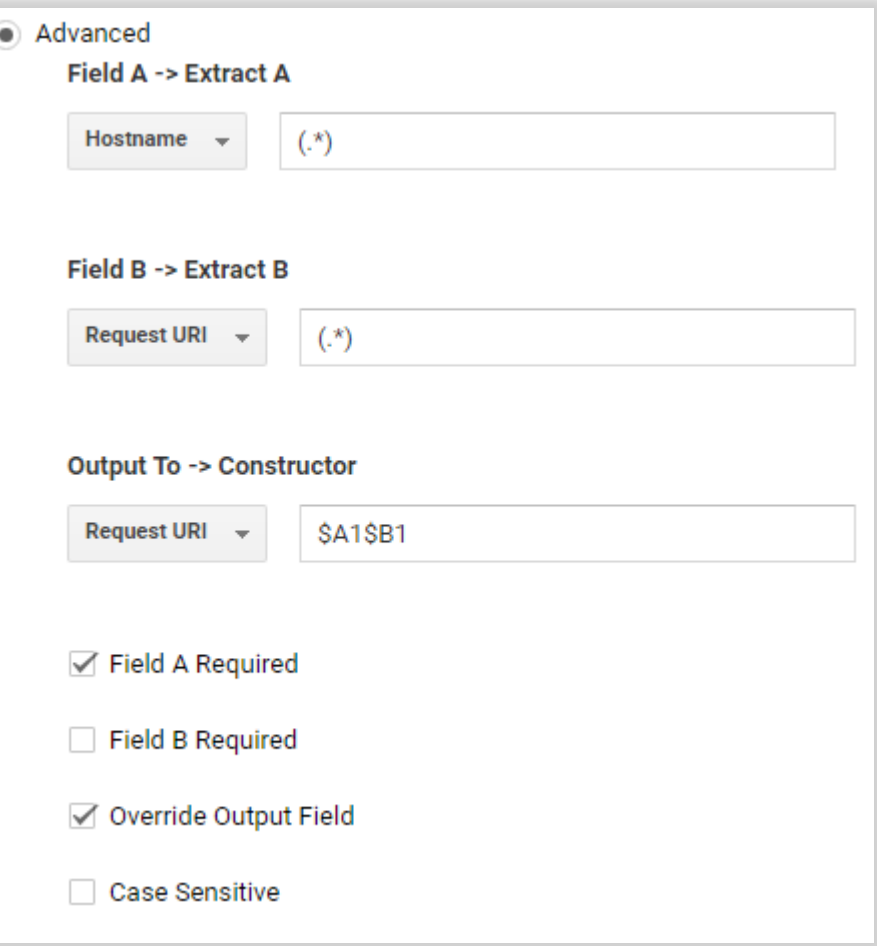

## PERMISOS DE USUARIOS

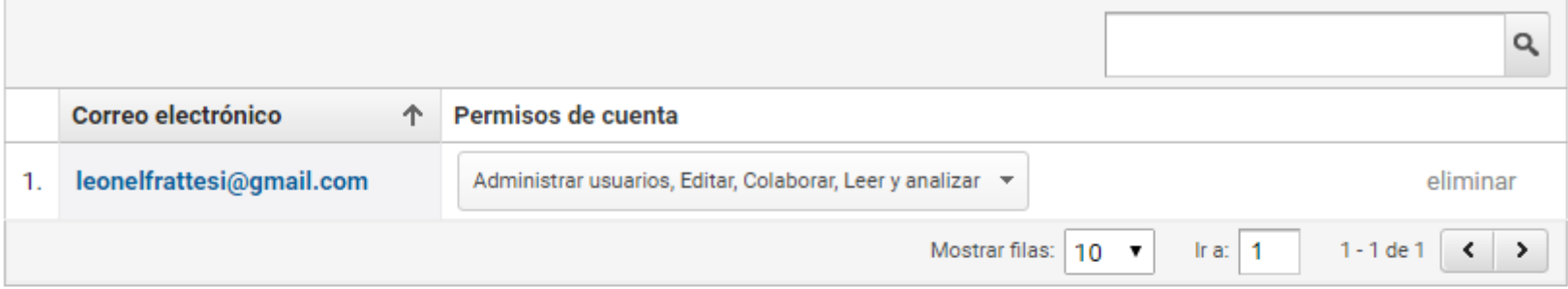

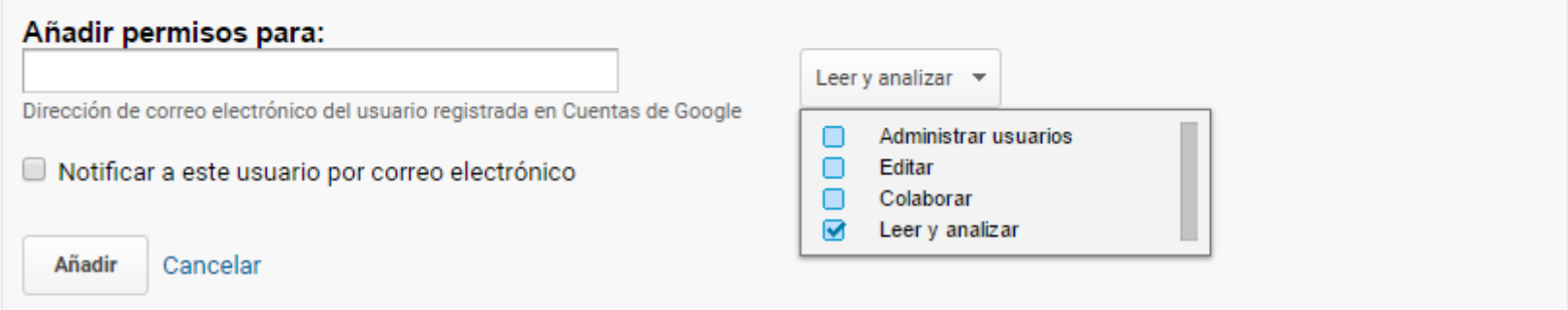

## PERMISOS DE USUARIOS

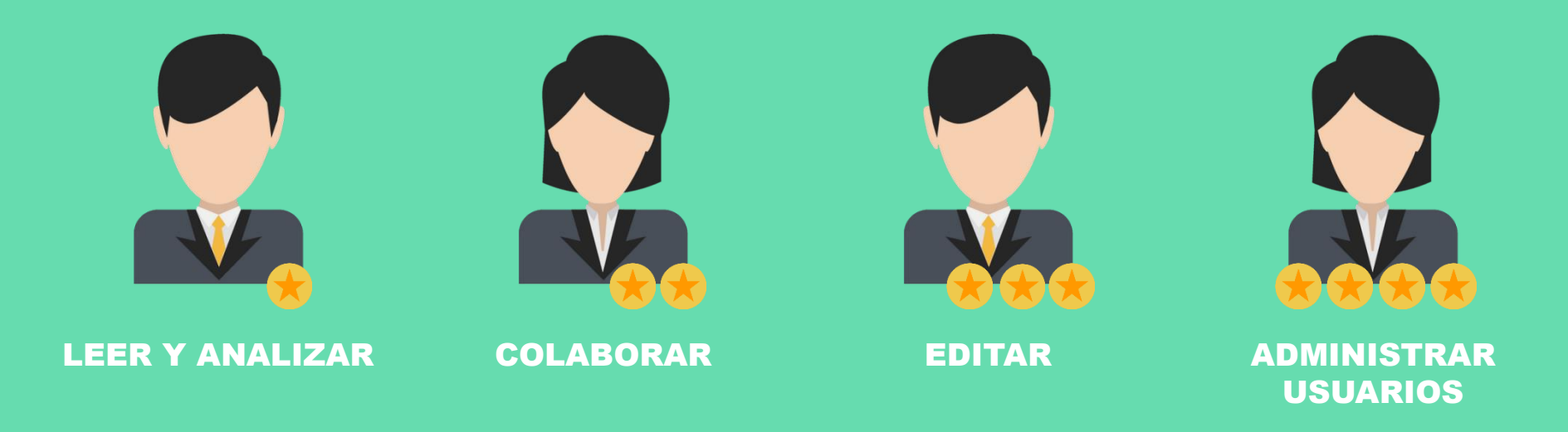

## PERMISOS DE USUARIOS

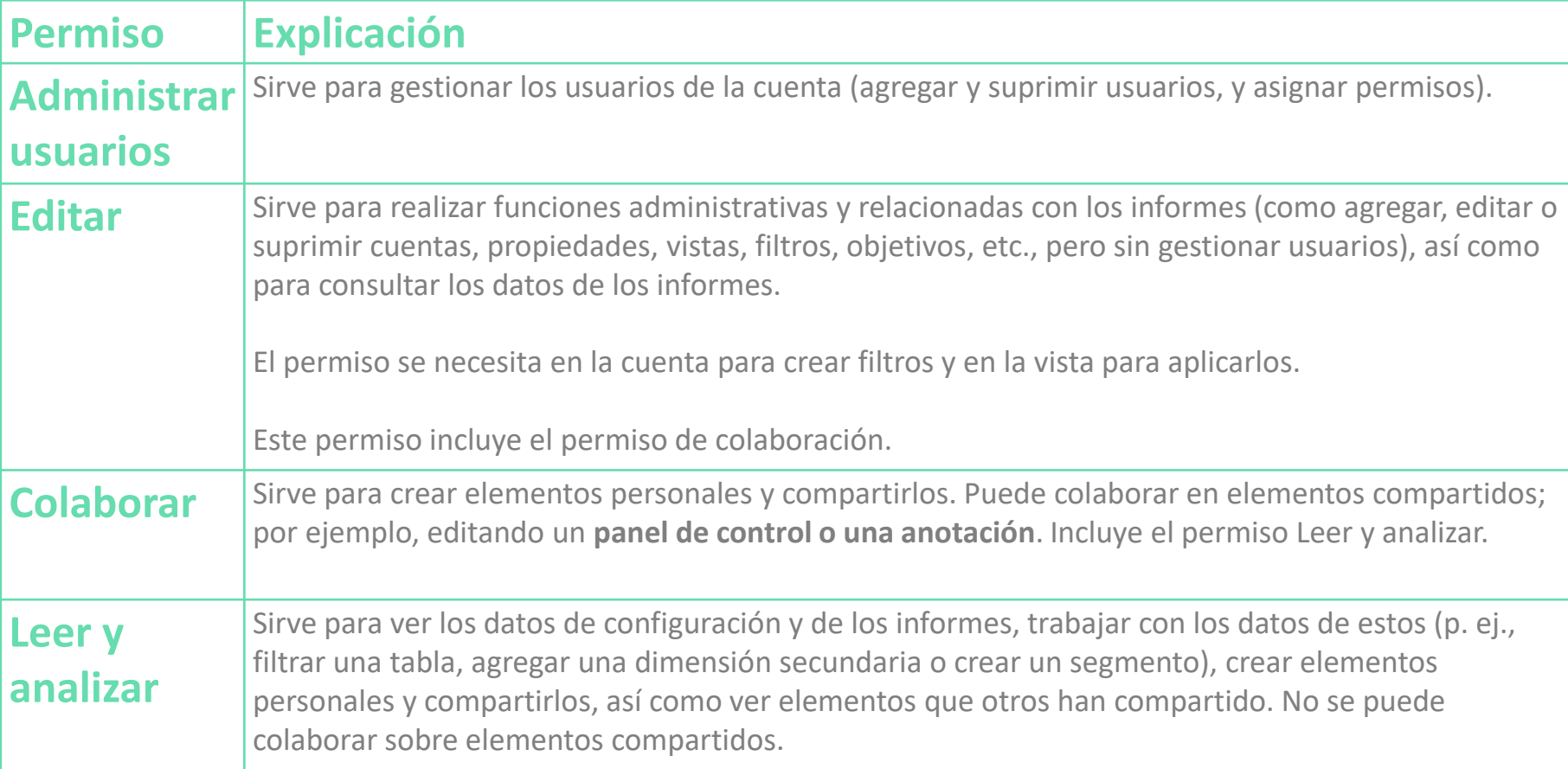

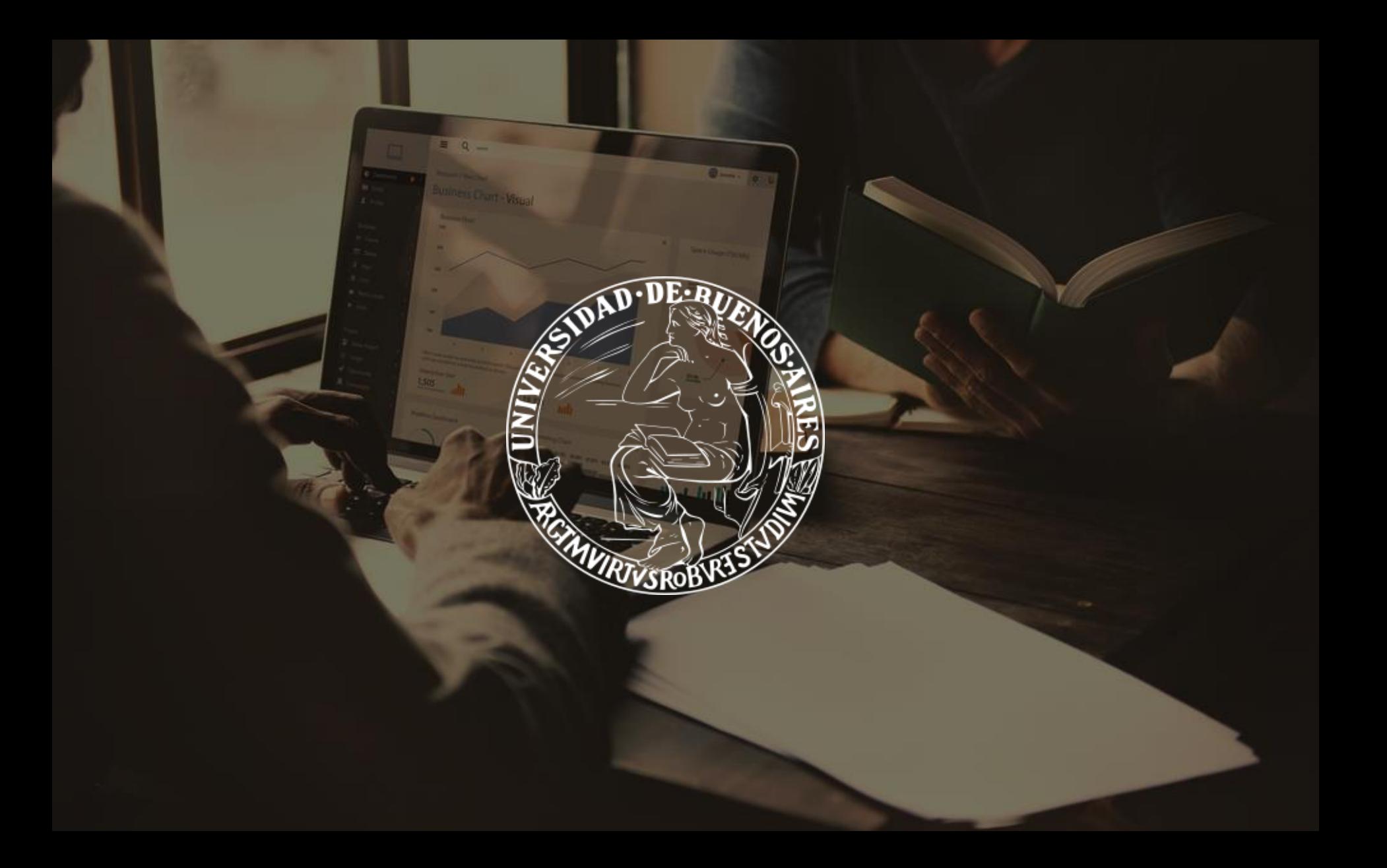